### University of Montana

## [ScholarWorks at University of Montana](https://scholarworks.umt.edu/)

[Graduate Student Theses, Dissertations, &](https://scholarworks.umt.edu/etd) Graduate Student Theses, Dissertations, & Contract Control of the Graduate School [Professional Papers](https://scholarworks.umt.edu/etd) Contract Control of the Contract Control of the Contract Control of the Contract Contract Contract Control of the Contra

2008

# Implementation of an XML-based user interface with applications in ice sheet modeling

Daniel Ross Lande The University of Montana

Follow this and additional works at: [https://scholarworks.umt.edu/etd](https://scholarworks.umt.edu/etd?utm_source=scholarworks.umt.edu%2Fetd%2F554&utm_medium=PDF&utm_campaign=PDFCoverPages)  [Let us know how access to this document benefits you.](https://goo.gl/forms/s2rGfXOLzz71qgsB2) 

### Recommended Citation

Lande, Daniel Ross, "Implementation of an XML-based user interface with applications in ice sheet modeling" (2008). Graduate Student Theses, Dissertations, & Professional Papers. 554. [https://scholarworks.umt.edu/etd/554](https://scholarworks.umt.edu/etd/554?utm_source=scholarworks.umt.edu%2Fetd%2F554&utm_medium=PDF&utm_campaign=PDFCoverPages) 

This Thesis is brought to you for free and open access by the Graduate School at ScholarWorks at University of Montana. It has been accepted for inclusion in Graduate Student Theses, Dissertations, & Professional Papers by an authorized administrator of ScholarWorks at University of Montana. For more information, please contact [scholarworks@mso.umt.edu.](mailto:scholarworks@mso.umt.edu)

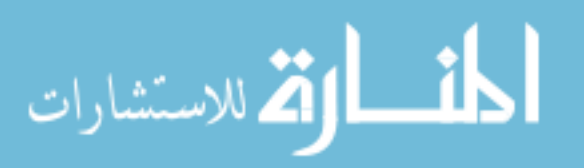

## IMPLEMENTATION OF AN XML-BASED USER INTERFACE WITH APPLICATIONS IN ICE SHEET MODELING

By

Daniel Ross Lande

B.S. Computer Science, The University of Montana, Missoula, Montana, 2005

Thesis

presented in partial fulfillment of the requirements for the degree of

> Master of Science in Computer Science

The University of Montana Missoula, MT

Fall 2008

Approved by:

Dr. David A. Strobel, Dean Graduate School

Dr. Joel Henry, Chair Department of Computer Science

Dr. Jesse Johnson Department of Computer Science

Dr. Jeff Shay Department of Management & Marketing

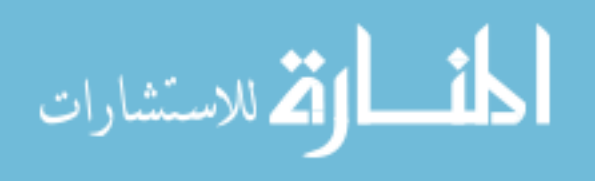

Lande, Daniel, M.S., December 2008 Computer Science

Implementation of an XML-based user interface with applications in ice sheet modeling

Chairperson: Dr. Joel Henry

 The scientific domain presents unique challenges to software developers. This thesis describes the application of design patterns to the problem of dynamically changing interfaces to scientific application software (GLIMMER, which performs ice sheet modeling). In its present form, GLIMMER uses a text configuration file to define model behavior, set parameters, and structure model input/output (I/O). The creation of the configuration file presents a significant problem to users due to its format and complexity. GLIMMER is still under development, and the number of changes to configuration parameters, parameter types, and parameter dependencies makes development of any single interface of use only for a short term. The application of design patterns described here resulted in an interface specification tool that then generates multiple versions of a user interface usable across a wide variety of configuration parameter types, values, and dependencies. The resulting products have leveraged design patterns and solved problems associated with design pattern usage not found in the specialized software engineering literature.

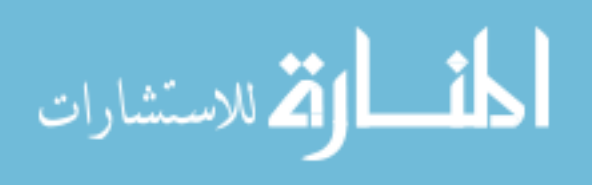

## **ACKNOWLEDGMENTS**

I would like to take this opportunity to thank those who have helped me with this thesis and my graduate studies. To my wife Lindsay, who supports me in all aspects of life and allows me to achieve my goals and aspirations through her love and support. To my family, for helping me in all the ways they do and always encouraging me to strive for greater things. To Dr. Joel Henry, a mentor and advisor who I can always count on. To Dr. Jesse Johnson, for stimulating my scientific mind and allowing me to work on this project. To Dr. Jeff Shay, for encouraging my curiosity in business and "spinning" me into shape. And, thanks to the countless others who have helped me along the way.

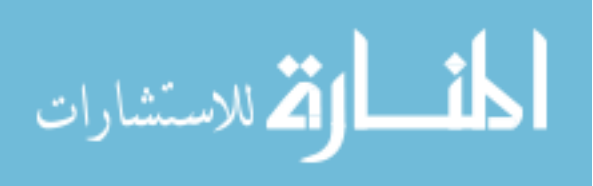

# **TABLE OF CONTENTS**

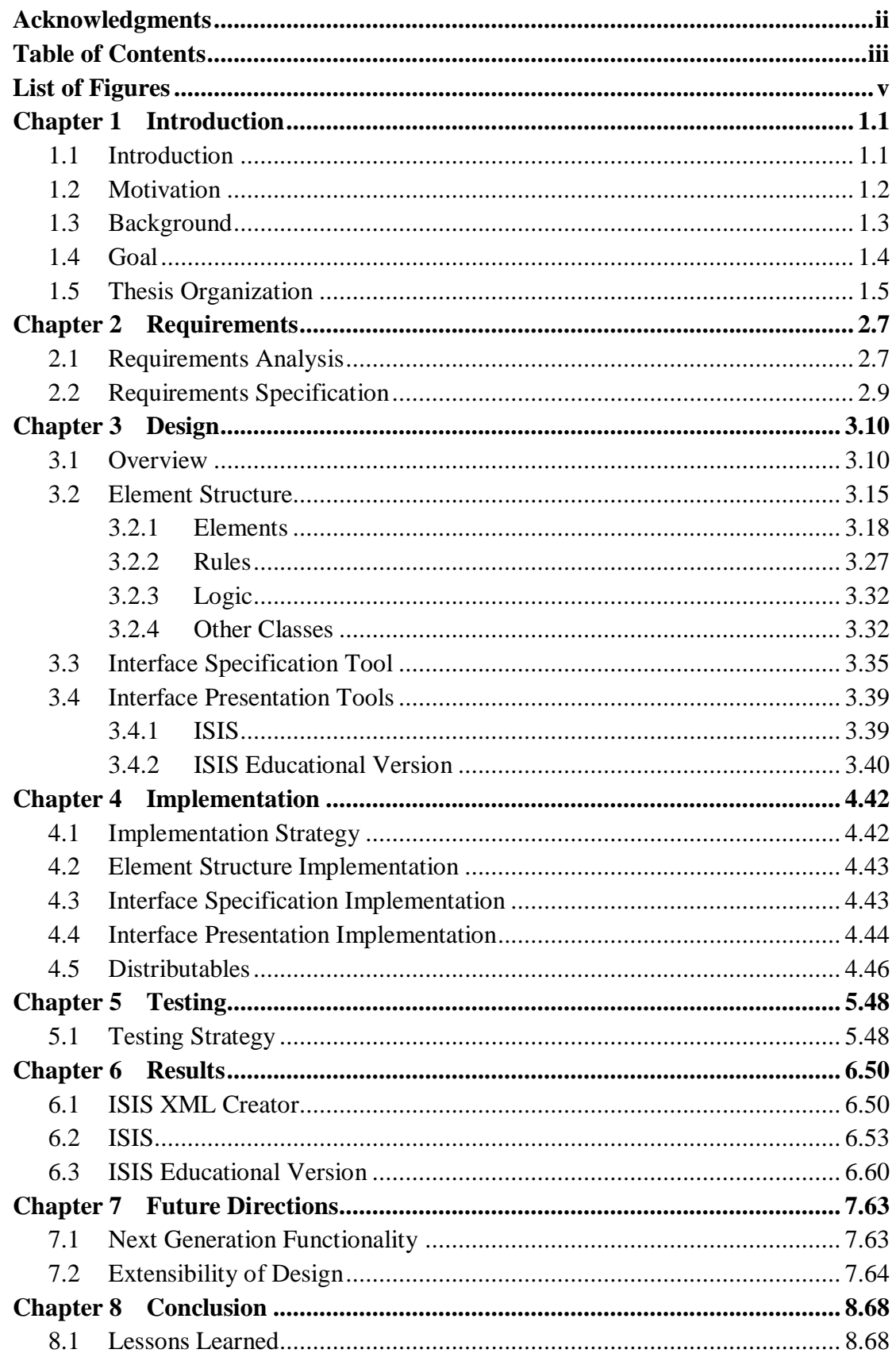

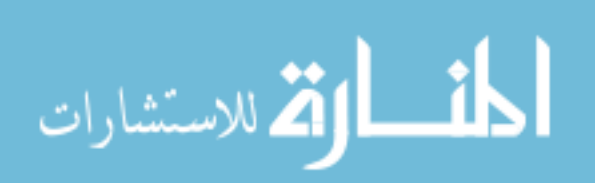

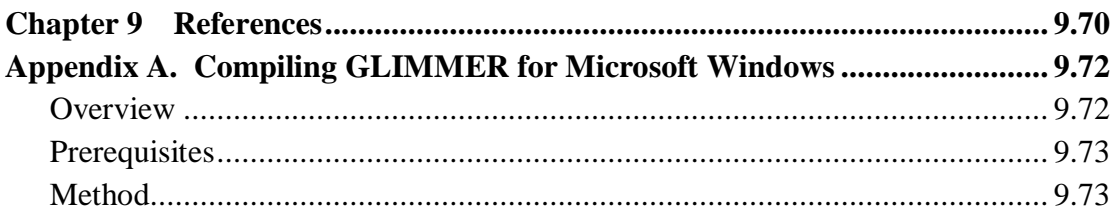

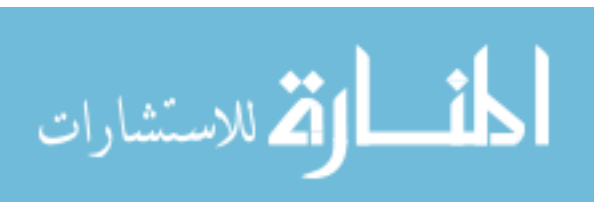

## **LIST OF FIGURES**

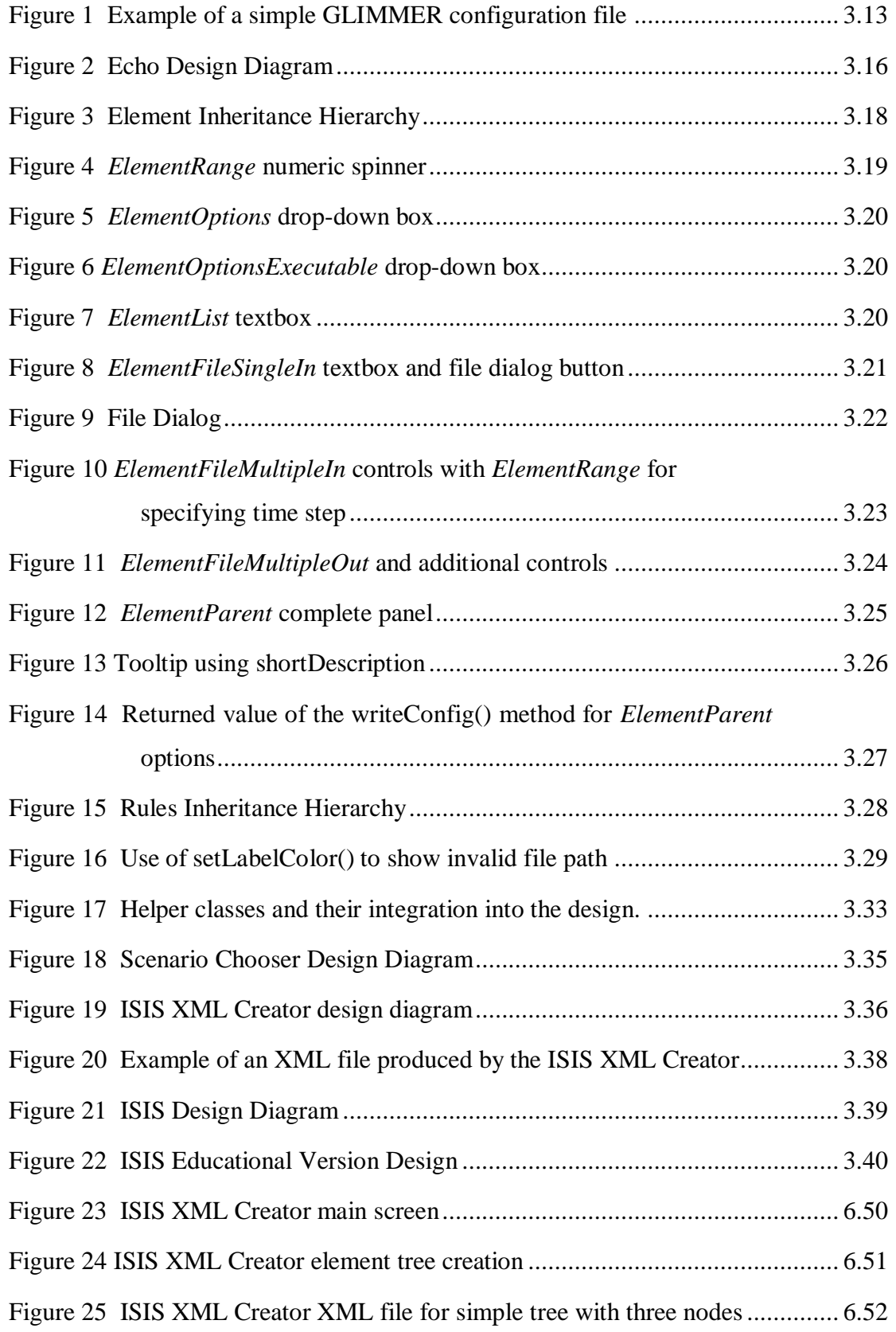

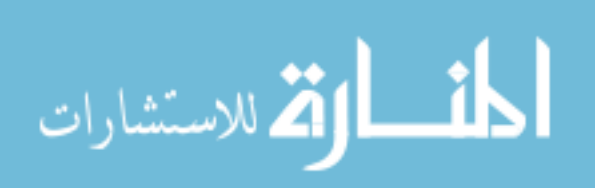

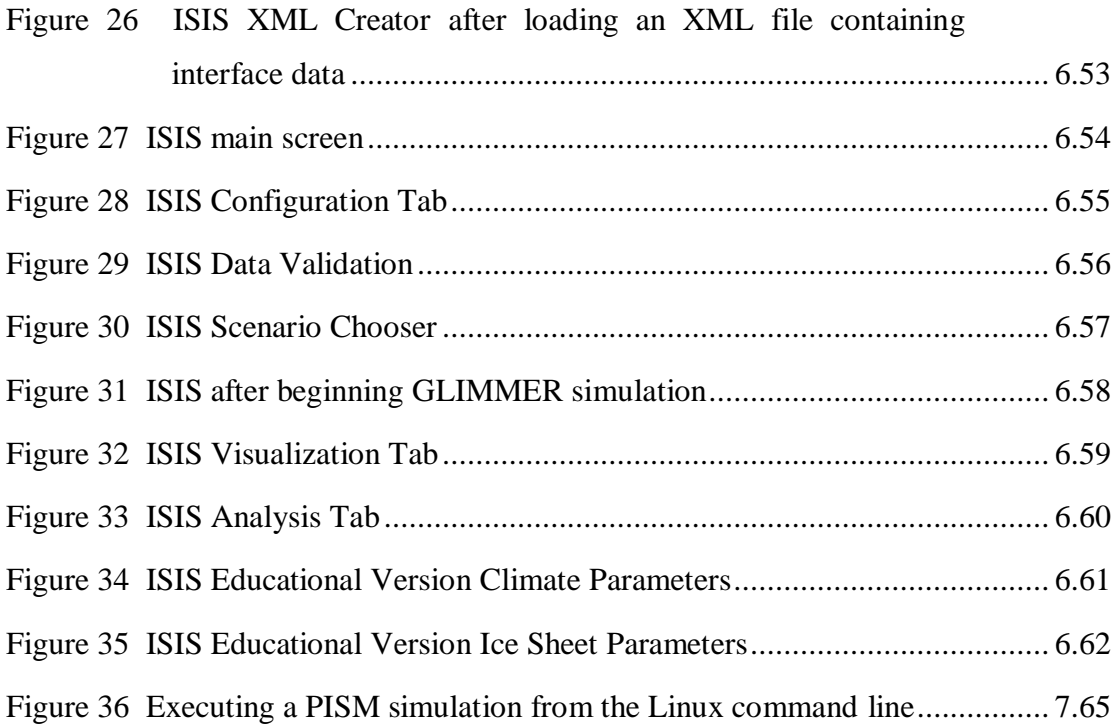

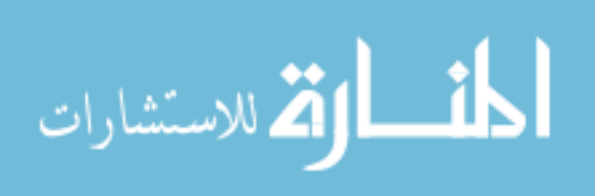

(vi)

## **CHAPTER 1 INTRODUCTION**

### **1.1 Introduction**

Development of software to be used in the scientific domain is a task occasionally encountered by software engineers. These software projects present several interesting challenges including lack of domain knowledge for the developers, need for rapid development cycles, and adaptation to existing software products that may lack documentation and full functionality. These challenges make the development process more difficult than for other types of software, but a software engineer can leverage sound software design and implementation principles and practices to overcome challenges and produce products that help the scientist perform research and support the spread of scientific concepts and techniques to a wide variety of users.

Scientific concepts are constantly evolving and our understanding of how our world works is rapidly changing. This is especially true in the geological sciences, particularly climate research. Climate research produces some of the most complex and highly coupled computer simulation models in use today. As the scientific foundation evolves and additional data becomes available, software applications must be able to adapt and extend to new understandings and discoveries. The challenge of creating software that is able to respond to these changes is a critically important goal that must be supported throughout the software development process.

The project discussed in this thesis involves the development of a user interface to interact with a pre-existing scientific software product. This project included many of the challenges typically faced by software engineers when working with scientific applications. The need to quickly adapt the user interface to changes within the scientific software became a driving force behind the design and implementation of the resulting software products.

While many development environments provide automated tools for specifying both the look and functionality of user interfaces, these tools are meant for one-time

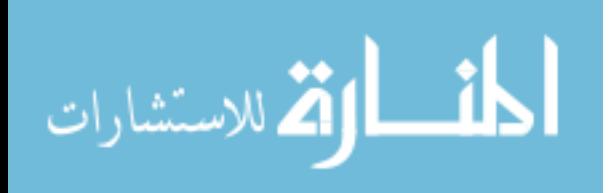

1

usage early in the development process. These environments are not suitable for specifying a set of user interfaces that work seamlessly with a backend that implements business or scientific processes. However, this is exactly what is needed across a wide variety of applications, namely, the ability for the user to specify the interface they want, including the number, type, and relationships between interface fields and widgets.

This thesis describes how design patterns, specifically those proposed by Gamma et. al, were used to create a tool that builds a functional user interface, not simply the graphical portions or simple stubs of functions or methods (Gamma, 1995). The tool creates the specification of a user interface to be used in conjunction with the scientific application. The resulting extensible markup language (XML)-based interface description language (IDL) allows for rapid adaptation of the user interface to the parameters of the scientific application. While the software products show the results of pattern application and the creation of a dynamically produced user interface, it is the process used and lessons learned that make this thesis of interest.

This thesis provides background to the problem; background necessary to understand the application requirements and design goals. Next, the requirements and design of the products are presented and discussed. The implementation strategy and challenges are described. Testing strategy is presented in order to complete the development process. An overview of the resulting products is given, followed by the lessons learned and future directions for these projects. The lessons learned includes specifically what a reader would want to take from this thesis to leverage the experience of this process in their project.

### **1.2 Motivation**

The work for this thesis was funded by NSF grant number *– NSF-ANT0632161*. This grant was secured for the creation of a community ice sheet model similar to the model that was used in the Intergovernmental Panel on Climate Change (IPCC) simulations. This model was to be developed with end users in mind, which led to the cre-

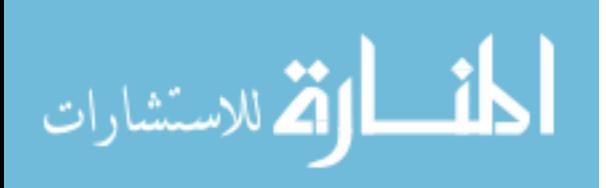

ation of a graphical user interface to work in conjunction with an ice sheet modeling application, GLIMMER (GENIE Land Ice Model with Multiply Enabled Regions). Two user interfaces were proposed: one for more advanced users and another for high school and middle school students to be used in conjunction with an educational curriculum developed through the grant.

The resulting software products are called ISIS (Interactive System for Ice Sheet modeling) and ISIS Educational Version and are open source (Gnu Public License) products available for download at [http://www.cs.umt.edu/ISIS/.](http://www.cs.umt.edu/ISIS/)

Software design, coding, and testing of the main portion of the software product were completed by the author and Geddy Tarbell between May 2007 and January 2008 under the guidance of Dr. Jesse Johnson and Dr. Joel Henry at The University of Montana. Initial development of the visualization tools were completed by Alexander Petkov between June and August 2007. This work was continued by James Fishbaugh from August 2007 until January 2008. The grant is funded for two years and work has been continued by several students and researchers at The University of Montana and several other universities. This thesis outlines the development of the ISIS software project from its conceptual phases through design and implementation and the initial alpha release which was distributed starting in December 2007.

### <span id="page-10-0"></span>**1.3 Background**

The anticipated climate warming due to anthropogenic production of carbon dioxide has numerous environmental, economic, and societal consequences. Chief among these consequences is the increase in sea level that is expected to result from the melting of large ice masses in Greenland and Antarctica.

The primary means of assessing the amount of sea level rise is the ice-sheet model (Hulbe & Payne, 2001). These models rely upon a "first principals" treatment of the physics of ice flow, which results in a coupling of thermal and mechanical responses of the ice. The computational complexity of such a formulation is intermediate, and

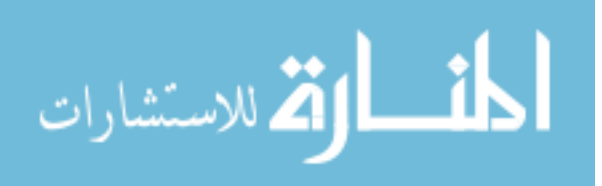

most such models have been developed by small groups of researchers, working in relative isolation.

The need to unite the community with a common ice sheet modeling platform has become apparent as recent findings show that the uncertainty in sea level predictions for 2100 is about 80 cm (Cubasch, et al., 2001). GLIMMER is an open source ice sheet model that meets this challenge (Payne, 1999; Payne & Dongelmans, 1997; GLIMMER, 2007). However, download statistics and journal publications show that it has not yet seen widespread usage due in part to its lack of an intuitive user interface.

In its present form, GLIMMER uses a textual configuration file to define model behavior, set parameters, and structure model input/output (I/O). The creation of the configuration file presents a significant problem to users due to its format and complexity. A large number of parameters as well as insufficient documentation make it difficult for a user new to GLIMMER or ice sheet modeling to perform even simple simulations. ISIS and its related tools attempt to make this experience more userfriendly, less complex, and more transparent to a larger group of people.

### **1.4 Goal**

A single primary goal existed for this project at it outset. This goal was the creation of a user interface that could be used for executing GLIMMER ice sheet simulations without the direct editing of the GLIMMER configuration file. The desire was for an interface that could be used by a wider variety of user groups ranging from researchers familiar with the use of GLIMMER to college students and finally to middle and high school students with no previous experience in ice sheet modeling. This interface would be designed in such a way that it could be extended and modified in order to adapt to configuration changes in future versions of GLIMMER. This application would be dubbed ISIS (Interactive System for Ice Sheet modeling). ISIS would be available for use in all major operating systems including Microsoft Windows, Mac OS X, and Linux.

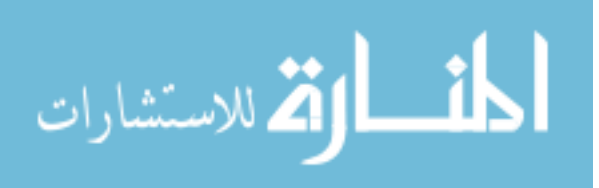

A secondary goal for was to integrate a visual browser into ISIS for the NetCDF output files that GLIMMER produces from a successful simulation. This would be developed concurrently, but separately from the development of ISIS and would be merged into ISIS as components before distribution. Consolidation of simulation and graphical tools into one package would enable a much larger audience to experiment with ice sheet modeling and view the results.

The final goal was to provide an educational based version of ISIS. This interface would provide a subset of the GLIMMER functionality at a level of abstraction more easily understood by middle to high school students. This version would also contain the visual browser developed for use with ISIS, with appropriate visualizations being chosen to meet the needs of this age group. An education curriculum for teaching ice sheet modeling would be developed using this application.

These initial goals were solidified as design and development commenced into the set of requirements that are listed in [Chapter 2.](#page-13-0)

### **1.5 Thesis Organization**

The remainder of this thesis is organized as follows:

- [Chapter 2](#page-13-0) discusses the requirements that drove the design and development of ISIS and how they evolved from the initial goals.
- [Chapter 3](#page-16-0) describes the design of the ISIS software project and its related tools.
- [Chapter 4](#page-48-0) describes the implementation process used for ISIS.
- [Chapter 5](#page-54-0) addresses the testing techniques that were used for verifying the correct functionality of ISIS.
- [Chapter 6](#page-56-0) contains the results of the project and a brief overview of their functionality.
- [Chapter 7](#page-69-0) discusses future directions for the ISIS software project.
- Chapter 8 provides a conclusion and lessons learned.

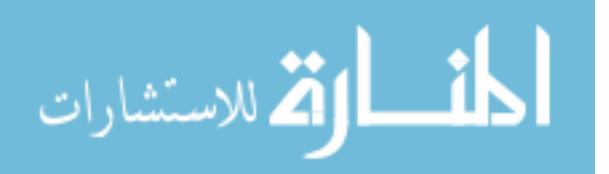

<span id="page-13-0"></span> Appendix A gives the procedure used to produce GLIMMER executables for the Microsoft Windows operating system.

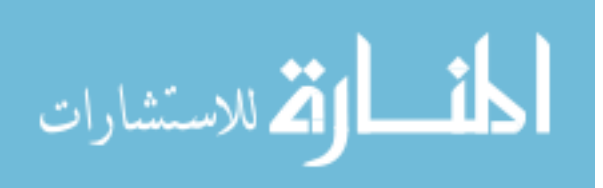

## **CHAPTER 2 REQUIREMENTS**

### **2.1 Requirements Analysis**

The requirements analysis phase of a software project is one of the most crucial stages. During this phase, it is important to identify the core features that must be implemented within the software product and prioritize them in order of importance. This can be accomplished by meeting with potential users of the software and taking into consideration their needs as well as any system requirements. Specifying core requirements allow them to be reviewed by users to ensure that their needs and not the needs of the programmers will be met (McConnell, 2004).

For this software project, the primary users were the author and Dr. Jesse Johnson. Dr. Johnson has extensive experience in the use of GLIMMER and a clear idea on the functionality that would be needed in ISIS. The author had limited experience with GLIMMER and could provide insight into the more typical user with a limited understanding of ice sheet modeling. Other users with no previous experience with GLIMMER or ice sheet modeling were also considered as potential users, and their needs were addressed during requirements analysis.

There are often pressures to move beyond requirements into the latter phases of the software development process that produce more tangible output, but the software analysis phase is critical to the success of a software product. If the core requirements are not identified before implementation begins, significant rework or scrapping of the entire project could occur. Requirements are inherently unstable, with customers and users rarely able to convey exactly what features are needed in the end product (McConnell, 2004) . This project experienced moderate changing of the requirements as development commenced.

In addition to the goals outlined in Section [1.4,](#page-10-0) there were several other outside forces driving the creation of requirements for ISIS. Several researchers from other universities were also contributors on the grant funding the development of ISIS.

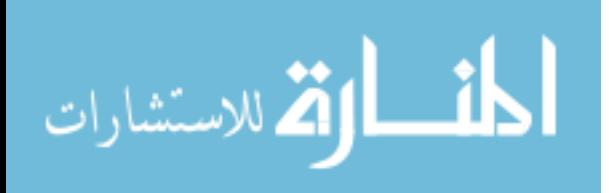

7

<span id="page-15-0"></span>These researchers needed working prototypes as early as possible in order to make their contributions. A conference involving all contributors of the grant was scheduled after six weeks of work had been completed on the software and prototypes demonstrating the functionality of ISIS were expected. This put additional pressure into completing the requirements and design phases quickly and efficiently.

Since GLIMMER is open source and is in active development by other users outside of the ISIS development team, the desire was to develop ISIS with no modification to the GLIMMER source code. ISIS would have no direct communication with GLIMMER source code but instead simply launch GLIMMER as an external process. It was decided early on that ISIS would work with GLIMMER by writing a configuration file and then executing GLIMMER with this configuration file in the same way that GLIMMER was currently run from the command line.

During requirements analysis, the development team learned that GLIMMER is a constantly evolving program. As scientists using the platform explore new questions in ice sheet modeling, the parameters, model behavior, and I/O specifications of GLIMMER change. Hence, there are two major challenges. First, the dynamic nature of GLIMMER itself, and second, the fact that GLIMMER is open source means that changes are outside of the control of the user interface design team. The development team decided that there should be an attempt to design ISIS in such a way that it could be rapidly and easily changed in order to meet the ever changing state of GLIMMER.

As stated in Section [1.4,](#page-10-0) the grant specified the creation of an educational version of ISIS to be used by students in high school and middle school. The requirements for this version were not initially formalized, but considerations were made that this version would provide a subset of the functionality of the full version of ISIS.

Using the initial goals in Section [1.4](#page-10-0) and the feedback from users, the requirements were formalized into the list in the following section.

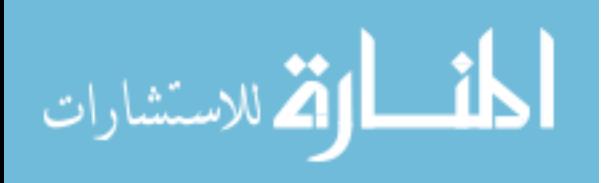

## <span id="page-16-0"></span>**2.2 Requirements Specification**

The high-level requirements driving the design of this product were:

- The ability to rapidly adapt the ISIS interface to the constantly changing GLIM-MER source code.
- The ability to create multiple interfaces to support educational outreach across several academic levels.

These high-level requirements were expanded into the following list:

- Cross-platform support for Microsoft Windows, Macintosh OS X, and Linux
- Specify all relevant GLIMMER parameters
- Error-checking to prevent incorrect data entry by the user
- Save configurations for later use
- Ability to execute GLIMMER simulations and monitor progress
- Scenario chooser to allow the user to choose a premade simulation
- Inclusion of relevant data files for simulations
- NetCDF file viewer with appropriate options for viewing and analysis of GLIM-MER output

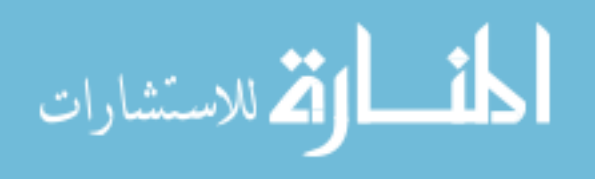

## **CHAPTER 3 DESIGN**

### **3.1 Overview**

The requirements listed in Section [2.2](#page-15-0) were used as the basis for the design. As the design process commenced, several important decisions were made that altered the course of the project and how it was implemented. These changes are outlined in the following paragraphs, followed by an overview of the design.

As the requirements for ISIS were specified, it was decided that a rules system would be needed in order to verify the limitations that would be placed on the values that could be entered for each parameter in ISIS. Each of these parameters would correspond to an option that could be specified in the GLIMMER configuration file. Limitations on these values could include minimum and maximum values, types that could be specified (integer, decimal, string), and dependencies between various parameters. Since it was difficult to identify all rules from the GLIMMER documentation and the author's limited experience, it was decided that the rules should be specified in an XML file so that they could be added as discovered.

Design began on the rules system, but it soon became apparent that not only were the rules difficult to determine during design, but the parameters available for GLIMMER were not clearly specified. The GLIMMER documentation provided with the GLIMMER source code described the parameters that were available. These are divided into sections within the configuration file. An example is the time section. Within the time section, the user will specify parameters including *tstart* and *tend,* which specify the starting and ending times of the model in years. There are a large number of parameters in the documentation and not all contained clear descriptions of their function and any limitations that pertained to them.

During the author's previous experience with GLIMMER, parameters had been used that could not be located inside the GLIMMER documentation. In addition, it was known that there are often new parameters added to GLIMMER as development

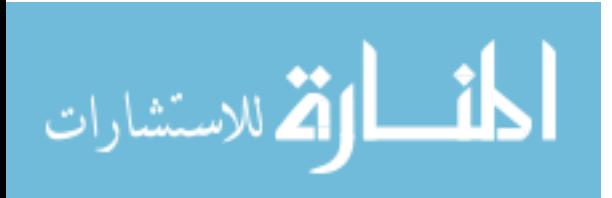

of its source code continues. These new parameters are usually added by researchers using customized versions of GLIMMER in order to accomplish specific modeling goals. The development team made the decision that specifying the entire interface and not just the rules inside an XML file would help ISIS to adapt to these changing conditions.

In order to specify information about the interface within an XML file, decisions were made regarding what kinds of interface widgets would be available. It was necessary restrict the variety of graphical interface widgets to those suitable for scientific modeling software to meet development and delivery deadlines. While more user friendly graphical user interface (GUI) widgets might have been better in certain situations, no loss of GLIMMER modeling functionality was sacrificed. Restricting GUI widgets simplified design and implementation, allowing the team to meet exacting delivery deadlines.

By analyzing the GLIMMER documentation, developers settled on four main types of parameters accepted by GLIMMER. The first is a simple numeric input, either a decimal or integer. A spinner widget was chosen for this type (see Section [3.2.1](#page-24-0) for widget images). The second type of parameter identified allows the user to select one of several options. This was implemented as a drop-down box widget.

A third type of parameter was a list of data, delimited in some way. The delimitation was not standard between all items of this type, so this was implemented as a textbox allowing the user to enter the list of items with the appropriate delimitation. The final type of parameter was specification of input or output file names. This was implemented as a textbox for specifying the file using a file dialog box available for choosing a file on the user's machine. All of these UI widgets were implemented into a set of classes that are discussed in Section [3.18.](#page-24-0) All UI widgets were dubbed "elements" during design and development.

The XML file format utilizes a hierarchy well-suited to the parameters available for GLIMMER. The parameters are organized inside the GLIMMER configuration file with a parent-child relationship. A parent usually contains several children such

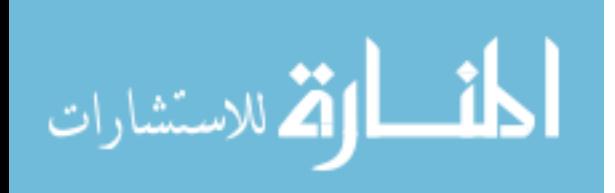

11

as the time example given above. Since the only interface between ISIS and GLIM-MER would be through a written configuration file, it made sense to maintain the same parent-child relationships within the XML. ISIS is then insulated from many of the changes to GLIMMER through the XML file, which changes as GLIMMER changes. An example of a simple GLIMMER configuration file is shown in [Figure 1.](#page-19-0)

<span id="page-19-0"></span>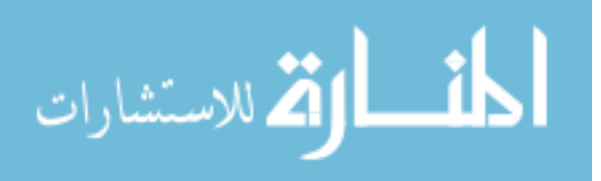

```
# configuration for the EISMINT-1 test-case
# fixed margin
[EISMINT-1 fixed margin]
[grid]# grid sizes
ewn = 31nsn = 31ton = 11dev = 50000dns = 50000[options]
temperature = 1flow law = 2
isostasy = 0sliding law = 4marine margin = 2stress calc = 2evolution = 0basal water = 2vertical integration = 1[time]
tend = 200000.
dt = 10.ntem = 1.
nvel = 1.
niso = 1.
[parameters]
flow factor = 1geothermal = -42e-3[CF default]
title: EISMINT-1 fixed margin
comment: forced upper kinematic BC
[CF output]
name: el-fm.1.nc
frequency: 1000
variables: thk uflx vflx bmlt btemp temp uvel vvel wvel diffu acab
```
#### **Figure 1 Example of a simple GLIMMER configuration file**

Once the widgets and their necessary settings were formalized, the intent was for the developers to open the XML file and enter data for all GLIMMER parameters.

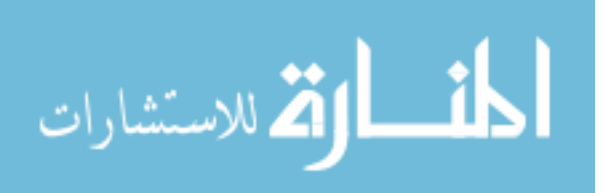

This was quickly deemed to be infeasible. The number of parameters for GLIMMER was too great and the file quickly became large and unwieldy. It was decided that creation of a tool was needed to allow the user to enter data about parameters. The tool would then write the XML file that could be read by ISIS at runtime to create the user interface. Details pertaining to the ISIS XML Creator tool are provided in Section [3.3.](#page-41-0) In effect, the author developed an interface specification tool to create the XML file.

There were doubts as to the feasibility of this approach by some members of the development team. Although many attempts have been made within the software engineering field to interface description languages (IDL) for the creation of end-user products, the toolset available has been largely incomplete. The use of an IDL-based approach removes much of the control of the final presentation of the interface from the developers. IDL-based products often lack the graphical polish of a standard user interface. Many products developed using an IDL have failed to meet end user expectations.

<span id="page-21-0"></span>IDLs, in the general case, prove to be difficult to use during maintenance. The IDL specification tool developed here is able to overcome this difficulty by restricting user interface widgets and by using a restrictive XML file format. Given ISIS is not meant to be a general purpose user interface tool but rather an interface tool for scientific applications using configuration files, the typical IDL limitations do not present problems.

Initially, the intent was to allow the end users to modify the XML file specifying the interface to meet their own needs. This was deemed too risky (e.g., users would specify relationships ISIS could not understand or implement) and the potential for problems was too great (i.e., the error checking code for ISIS would be far larger than the size of functional ISIS code). Once the decision was made to have the XML interface file be a closed system only edited by developers, those doubting the approach felt more confident that it would succeed. The development team decided that the

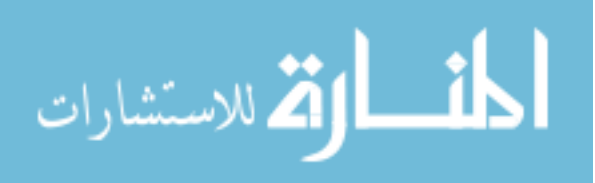

risk in pursing and IDL-based approach was worth the effort as the potential payoff in easy adaptation to changes in GLIMMER was a worthwhile goal.

The decision to develop a dynamically created interface led to engineering of two separate products, both utilizing accepted design patterns in order to create an interface specification tool called ISIS XML Creator and an interface presentation and GLIMMER model launching tool called ISIS. The backend structure was later adapted for use with the ISIS Educational Version. The design of the element structure backend common to all tools is presented in Section [3.2.](#page-21-0) The design of the ISIS XML Creator is shown and discussed in Section [3.3.](#page-41-0) Section [3.4.1](#page-45-0) describes the design of ISIS. Section [3.4.2](#page-46-0) describes the ISIS Educational Version.

The design of both tools as well as the backend allow for a very extendable and maintainable implementation. If a new UI widget is needed, an appropriate element class can be created. Options are then added to the interface specification tool to allow the parameters of this new type of widget to be specified. These parameters are then specified through the tool and added to the XML file. Once this XML file is read into the interface presentation tool, the new widgets will be drawn into the UI.

### **3.2 Element Structure**

The design of the backend element structure (referred to as Echo during development) is shown in [Figure 2.](#page-22-0) The design focuses on maintainability and extendibility. As shown in the design, insulation from element types is provided through the *Element* base class, which provides an interface to *ElementRoot*, *ElementParent*, *ElementFile*, *ElementList*, and *ElementOptions*. These classes correspond to the chosen UI widgets. This portion of the design is further discussed in Section [3.2.1.](#page-24-0)

<span id="page-22-0"></span>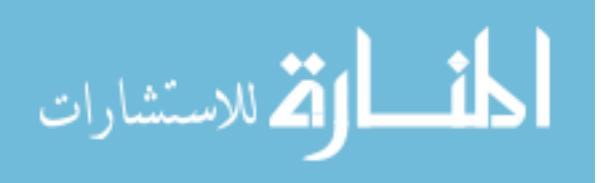

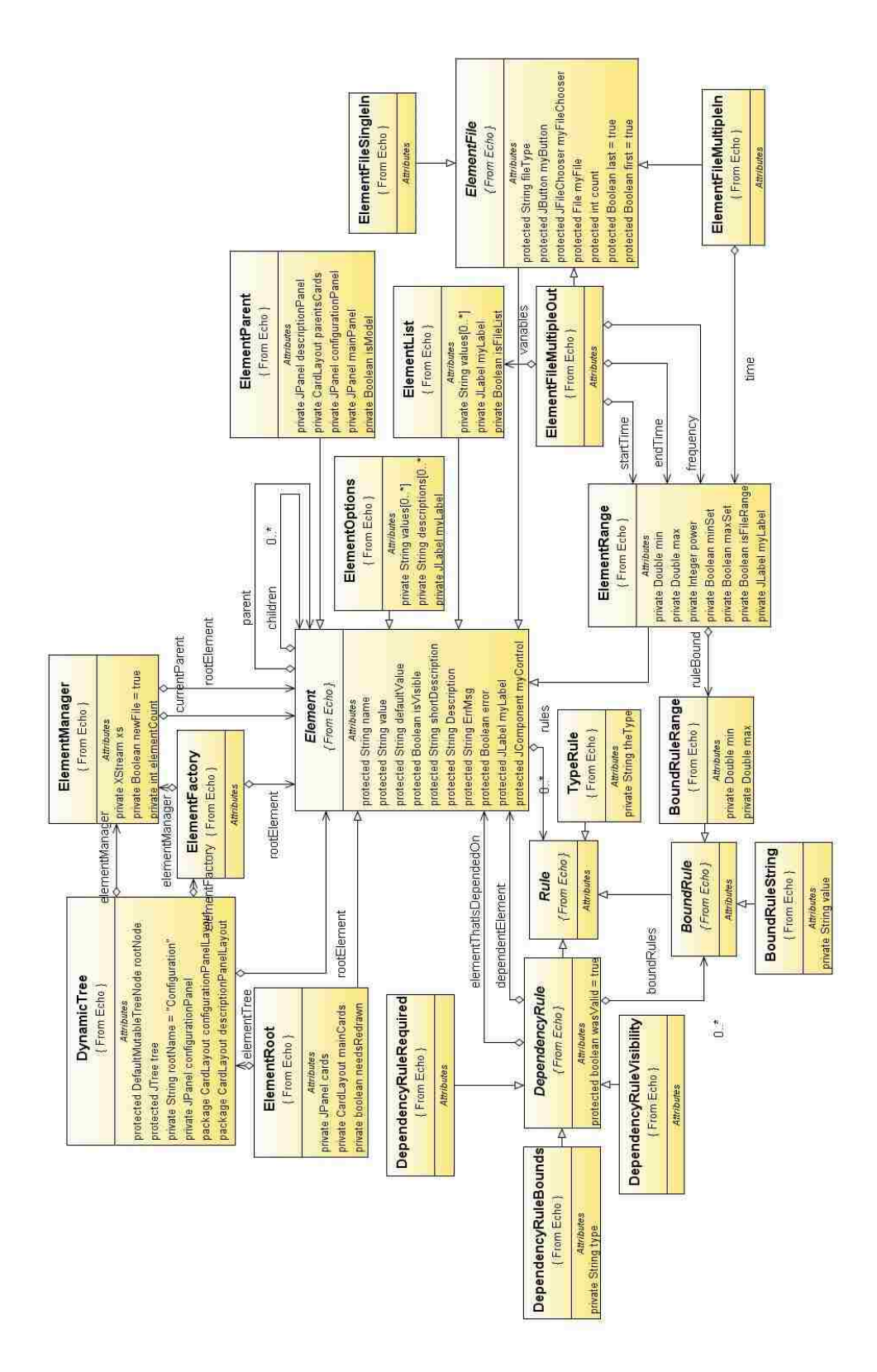

**Figure 2 Echo Design Diagram**

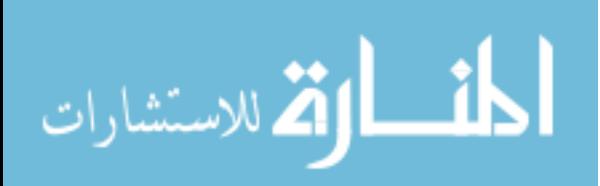

The goal of this design was to create a set of classes that were common to both the interface specification and interface presentation tools. These classes needed to allow creation of objects that represent the information needed for each control in the interface as well as specification for how they are presented in the actual user interface.

[Figure 2](#page-22-0) shows the use of the Strategy, Composite, and Factory patterns. Strategy is provided through the *DependencyRule* class which allows a family of algorithms to be shared among *Element* objects, algorithms that can vary and be easily extended with new algorithms. The Composite pattern has been applied to the inheritance hierarchy with the base class *Element*. An *Element* can be a single element or the root of an entire *Element* tree. The Factory pattern is readily apparent; *ElementFactory* implements a factory. The lines to classes created by the factory have been omitted to keep [Figure 2](#page-22-0) readable. All three of these patterns have standard implementation schemes (Metsker & Wake, 2006).

<span id="page-24-0"></span>The relationships between *ElementManager*, *Element*, and *ElementRoot* presented a problem not amenable to a solution by accepted design patterns. *Element* objects need a reference to *ElementRoot* objects and vice-versa, which introduces a circular dependency. Circular dependencies are known to be hazardous to design maintainability and extendibility (Lakos, 1996). In this case, the circular dependency could not be readily avoided. If a class was inserted between these two classes, the inserted class would have circular dependencies with both *Element* and *ElementManager*, which is clearly no better than a direct circular dependency.

<span id="page-24-1"></span>It was decided to accept this dependency and limit the impact of changes through the *Eleme*nt base class interface and *ElementManager* uniqueness (not inherited and used by only two other classes). The development team considered the mediator pattern to solve this problem, which provides a unified interface to a set of interfaces in a subsystem. However, no need existed for multiple ConcreteMediator classes or multiple ConcreteColleague classes (Gamma, 1995). This would again only move the circular dependency to another portion of the design rather than removing the depen-

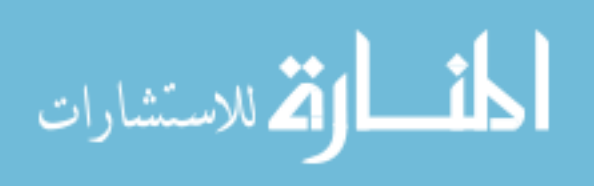

dency. The nature of the requirement drives the problem, not the implementation in this case.

This design structure overall shows good insulation through the use of base classes which serve as interfaces. Multiple dependencies have been captured by the Factory pattern. The Strategy and Composite patterns solve known design problems. Circular dependency has been accepted and negative effects localized. This design has been used across three software products supporting consistency and reuse, while minimizing multiple changes in multiple files in multiple products, a known source of defects and maintenance problems.

The following sections separate this design into smaller portions for more thorough discussion.

### **3.2.1 Elements**

[Figure 3](#page-24-1) shows the design structure of the element hierarchy. Since all UI parameters share a similar set of attributes, an inheritance hierarchy worked especially well. Classes outside of this hierarchy need to only be aware of the existence of the *Element* class and none of the classes inherited from it. The only exception is the *ElementFactory* class, which implements the Factory pattern.

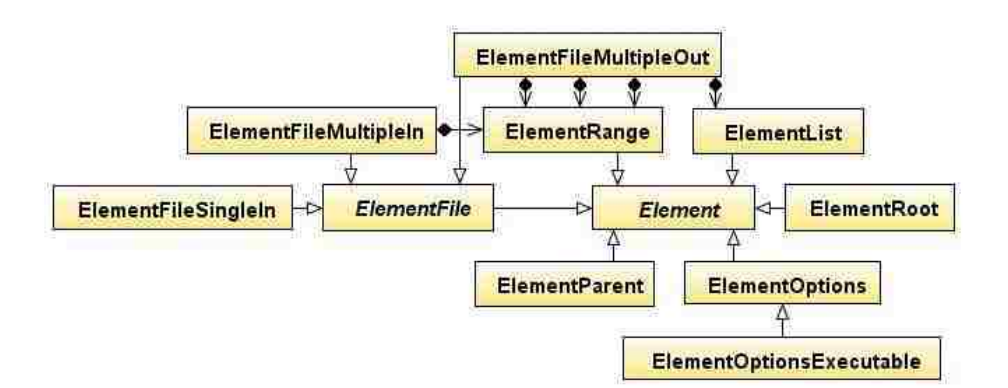

#### <span id="page-25-0"></span>**Figure 3 Element Inheritance Hierarchy**

The most important class in this design is the abstract base class *Element*. The *Element* class specifies all attributes that are common to a UI widget. These include

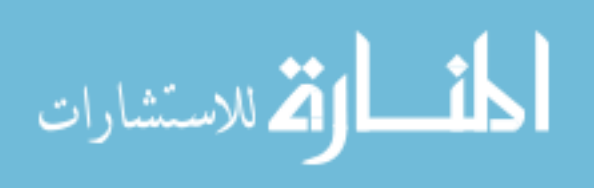

name, value, defaultValue, shortDescription, longDescription, ErrMsg, rules, parent, children, label, and a control. This class is then inherited into six implemented classes called *ElementRoot, ElementParent*, *ElementRange, ElementList, ElementOptions*, and *ElementFile*. These classes are stored in a tree structure with each element class storing references to its parent and its children.

<span id="page-26-0"></span>The *Element* base class also contains several methods, which are overridden by the inherited classes as needed. The most important of these methods are **draw()**, **isValid()**, and **writeConfig()**. Other methods include setters and getters as well as several helper methods of lesser importance.

The hierarchy of the element structure always takes the following form: a single instance of an *ElementRoot* class is the base of the tree. The *ElementRoot* class contains any number of children that are of type *ElementParent*. All *ElementParent* classes then contain at least one child of type *ElementRange*, *ElementList*, *ElementOptions*, or *ElementFile*. This inheritance is important as it is fundamental to the execution of the three most important methods listed above.

The *ElementRange* class is used for GLIMMER parameters that have a numeric input. Instances of this class have a type (Integer or Double) and a minimum and maximum value in addition to the attributes of the *Element* base class. The type and range restrictions are implemented as rules covered in the following section. The widget for the *ElementRange* is a numeric spinner as demonstrated in [Figure 4.](#page-25-0)

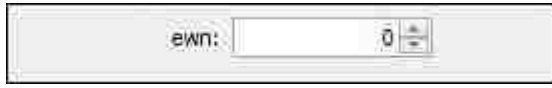

#### **Figure 4** *ElementRange* **numeric spinner**

<span id="page-26-1"></span>The *ElementOptions* class is used for GLIMMER parameters that have a set list of possible inputs to choose from. These are often represented as numbers in the GLIMMER configuration file, with each number having a textual meaning. An example would be the temperature parameter in which 0 is isothermal and 1 is full. All parameters in an *ElementOptions* widget are represented with a full description in

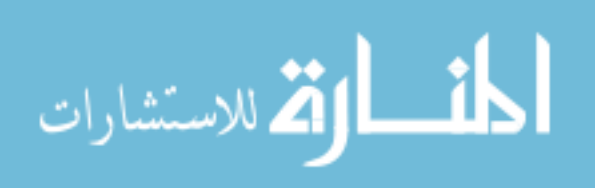

ISIS as shown in [Figure 5.](#page-26-0) Behind the scenes, these descriptions map to the numeric inputs that are expected by GLIMMER.

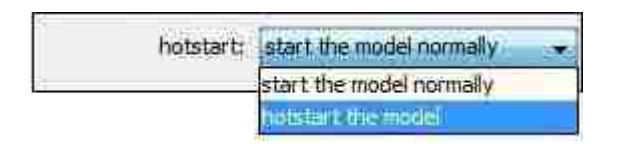

### **Figure 5** *ElementOptions* **drop-down box**

A class called *ElementOptionsExecutable* was inherited from *ElementOptions* for the specialized purpose of selecting the type of model that would be simulated. These model types correspond to different GLIMMER executables that must executed to start the simulation. This class needed to have a different implementation of the **writeConfig()** method. A method was also added to return the selected executable for use with launching GLIMMER. The appearance and other functionality of this class remains the same as *ElementOptions*.

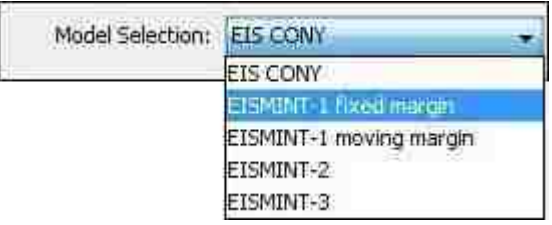

### <span id="page-27-0"></span>**Figure 6** *ElementOptionsExecutable* **drop-down box**

The *ElementList* class serves several purposes, but is used primarily for GLIM-MER parameters that consist of a textual string. An example is the CF default section, which has several parameters to specify the title, institution, and comments for a modeling run. Another example is the *sigma\_levels* parameter, which is represented by a list of ascending numbers between zero and one, separated by spaces. As shown in [Figure 7,](#page-26-1) the control for *ElementList* is represented by a textbox, allowing input of textual or string-based data.

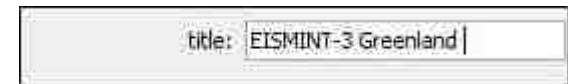

**Figure 7** *ElementList* **textbox**

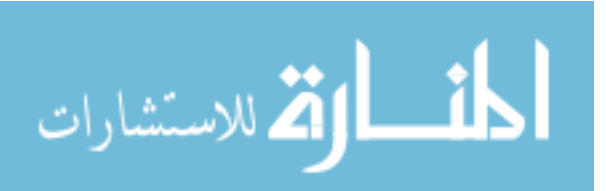

The fourth type of widget that was needed for ISIS was a file widget. Three types of file parameters were identified for GLIMMER. The first is an input file where only a single input file can be specified. The second is an input file in which multiple data files can be input for a single parameter. The final type that was identified was a parameter where multiple output files could be specified. Another level of inheritance was added to the *ElementFile* class, and the three file types were implemented as *ElementFileSingleIn*, *ElementFileMultipleIn*, and *ElementFileMultipleOut*.

The *ElementFileSingleIn* class is used for parameters such as the *temp\_file* parameter contained within the EIS Temperature section of the GLIMMER configuration file. For this parameter, the user must input a single file containing temperature data. The control for *ElementFileSingleIn* was implemented as a text box for specifying the file path, with a button providing a file dialog for choosing the file path graphically. [Figure 8](#page-27-0) and [Figure 9](#page-28-0) demonstrate the *ElementFileSingleIn* widget and the file dialog provided upon clicking the button.

<span id="page-28-0"></span>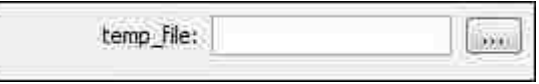

**Figure 8** *ElementFileSingleIn* **textbox and file dialog button**

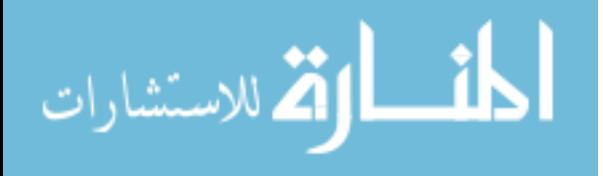

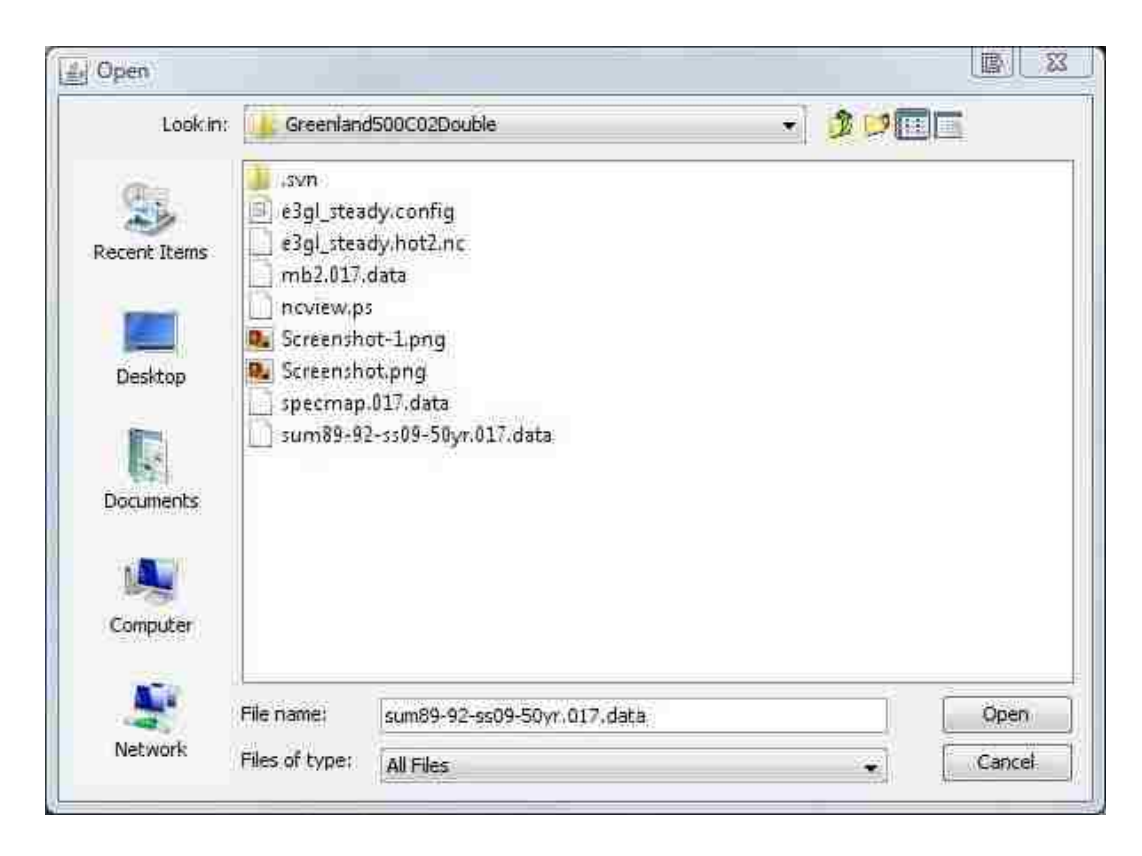

### **Figure 9 File Dialog**

The *ElementFileMultipleIn* class is used for GLIMMER parameters in which multiple input files can be specified. An example is the CF input section in which any number of NetCDF files can be specified as data input into the model. *ElementFile-MultipleIn* also uses a textbox and a button as its controls, but a second button is added for inserting additional file inputs. ISIS currently limits the number of file inputs to twelve, but the design is flexible to allow this to be changed to any number of input files.

<span id="page-29-0"></span>When specifying these kinds of input files, the user also needs to specify the time step within the NetCDF file to begin reading data from. This functionality is provided through the containment of an *ElementRange* object within the *ElementFileMultipleIn* class. The lower panel within the *ElementParent* panel that is usually used to provide descriptions of each control contains the instance of *ElementRange* control for specifying the time step. [Figure](#page-29-0) 10 shows an example of two file inputs and the corresponding control for specifying the time step for input file 2. Note that the lower panel

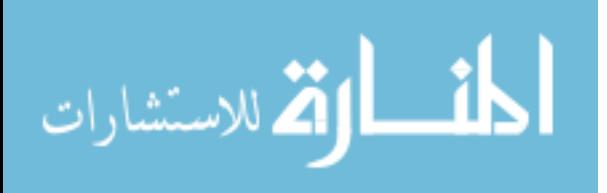

containing the *ElementRange* control changes as the user navigates between file inputs.

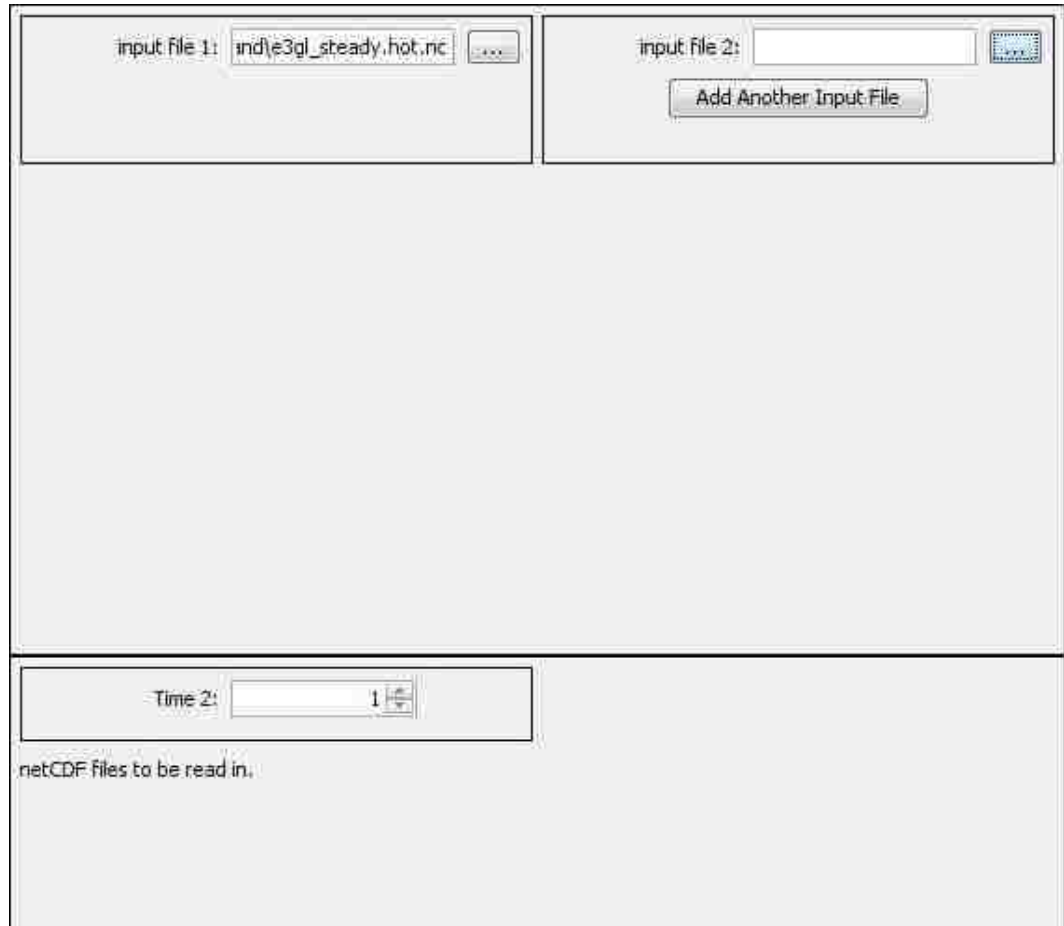

### <span id="page-30-0"></span>**Figure 10** *ElementFileMultipleIn* **controls with** *ElementRange* **for specifying time step**

*ElementFileMultipleOut* is used for GLIMMER parameters in which multiple output files can be specified by the user. An example is the CF output parameter which allows the user to specify any number of NetCDF output files to write output data to. The *ElementFileMultipleOut* class also needs to have additional parameters specified about the output data. This is accomplished through the containment of three *ElementRange* and one *ElementList* objects. These represent the start time, end time, and frequency of file output as well as the output variables to be written to the file. Like the *ElementFileMultipleIn* class, these values are specified in the lower panel. [Figure](#page-30-0) 

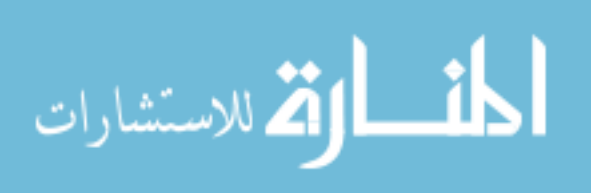

11 shows the controls for *ElementFileMultipleOut* as well as the additional controls in the lower panel.

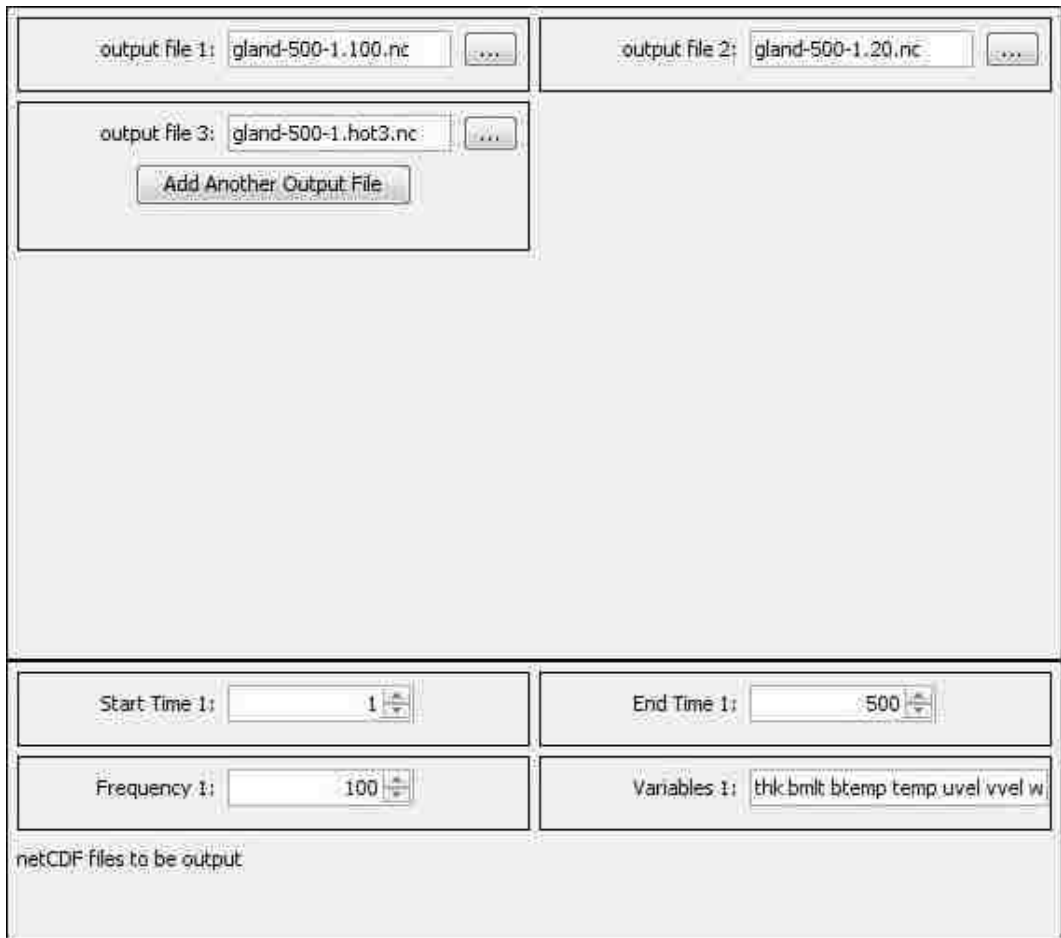

**Figure 11** *ElementFileMultipleOut* **and additional controls**

<span id="page-31-0"></span>All classes inherited from *Element* must override the **draw()** and **drawDescription()** methods. The **draw()** method specifies how an element is drawn to the screen. The trigger of a **draw()** method begins with the *ElementRoot* class, which calls the **draw()** method of all of its children (*ElementParent*). Each *ElementParent* creates a panel called a card for use in a Java layout manager called CardLayout. All children of the *ElementParent* are drawn onto this card with their appropriate controls and labels.

The card contains two panels. The upper panel contains all of the controls for the given parent, while the lower panel is used for a more thorough description of each

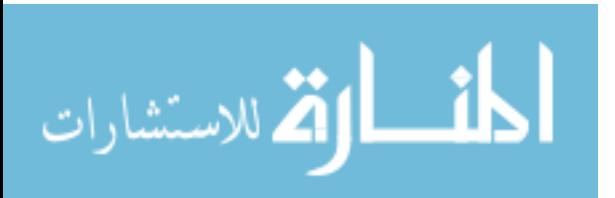

parameter as specified in their **drawDescription()** method. This lower panel is also used for additional parameters that must be specified for the *ElementFileMultipleIn* and *ElementFileMultipleOut* elements. [Figure 12](#page-31-0) shows the complete panel for the *ElementParent* isostasy.

<span id="page-32-0"></span>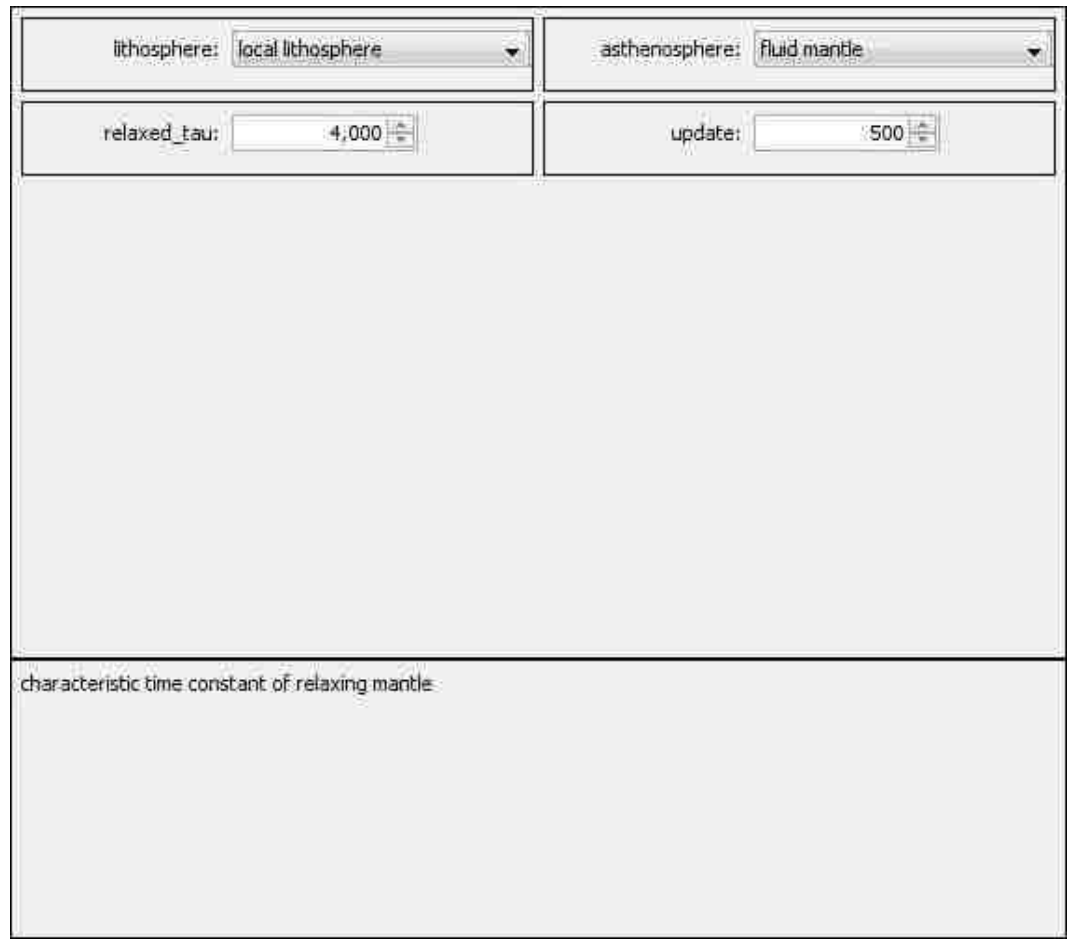

#### **Figure 12** *ElementParent* **complete panel**

The *ElementRoot* contains a **showCard()** method that is called to display the appropriate parent panel depending on where the user has navigated in the interface, particularly within the tree widget formed by the *DynamicTree* class that is discussed in Section [3.2.3.](#page-38-0)

Every element contains a shortDescription and a longDescription. The shortDescription is used to create a tooltip for every element, while the longDescription is used for the description that is displayed in the lower panel of the parent card. [Figure](#page-31-0) 

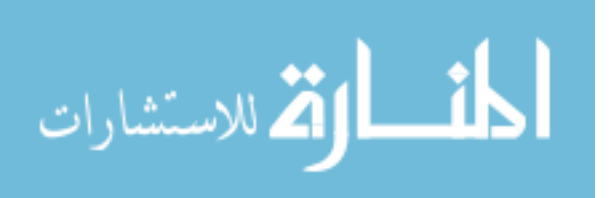

12 shows the use of the longDescription for *relaxed\_tau* as the description displayed in the lower panel. [Figure 13](#page-32-0) shows the short description for the *update* parameter displayed as a tooltip when the user places the mouse over the label or numeric spinner.

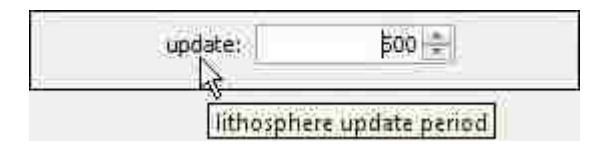

<span id="page-33-0"></span>**Figure 13 Tooltip using shortDescription**

Early in the design phase, the decision was made that the development team would be making no changes to the GLIMMER source code. The only way to start GLIM-MER simulations would be to create a GLIMMER configuration file and then call on GLIMMER to execute the simulation using this file. ISIS must be able to correctly create the configuration file expected by GLIMMER. In addition to using the configuration file for launching GLIMMER simulations, this format was used for saving current ISIS configurations for later use. ISIS uses the existing GLIMMER configuration file for saving and then reading configuration data specified through ISIS. The writing of configuration files was accomplished using the **writeConfig()** method.

<span id="page-33-1"></span>The **writeConfig()** method is executed in a manner similar to the **draw()** method. The **writeConfig()** method is called within the *ElementRoot* class, which in turn calls the **writeConfig()** of all of its children (*ElementParent*). GLIMMER configuration files are divided into sections, with each section represented by an *ElementParent* instance. Each *ElementParent* calls the **writeConfig()** of each of its children which returns a string containing its parameter-value pair. The *ElementParent* places its name inside of square brackets ([]) and combines all the strings of its children to form its section. This is returned to the *ElementRoot* object and combined with all *Element-Parent* sections to form the configuration file. [Figure 14](#page-33-0) shows the string that would be returned by the **writeConfig()** method of the options parent.

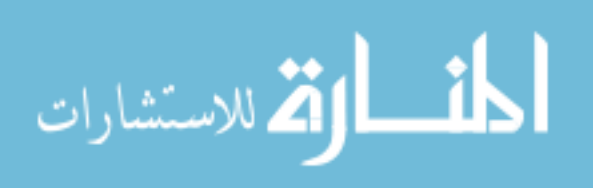

| [options]                  |
|----------------------------|
| temperature = $1$          |
| $t$ low law = 2            |
| $1505$ tas $v = 0$         |
| $\text{Hiding law} = 4$    |
| $matrix$ marine margin = 2 |
| $stressed = 2$             |
| $evolution = 0$            |
| $base1 water = 2$          |
| $vertical$ integration = 1 |

**Figure 14 Returned value of the writeConfig() method for** *ElementParent* **options**

GLIMMER configuration files do not often contain values specified for every possible parameter. If a parameter is not specified, GLIMMER assumes default values. Significant effort was made to ensure that ISIS could read existing GLIMMER configuration files and then rewrite them with the same parameters that were read in, rather than rewriting all parameters available. This was accomplished by setting a Boolean loadedFromConfig to true when a parameter is read in from a configuration file. When the **writeConfig()** method is called on an element, a the parameter value pair is only returned if the parameter was loaded from a configuration file or if the value has been changed from the default value. This logic keeps configuration files clean and simple.

The third method that is most important to the functionality of this structure is the **isValid()** method used in conjunction with the rules system, covered in Section [3.2.2.](#page-33-1)

The element structure provides a great deal of flexibility. New types of classes can be added by inheriting from the *Element* class and overriding the appropriate methods. This allows additional interface widgets to be created if the need ever arises. The design allows these additions to be made with a minimal amount of code rework.

### <span id="page-34-0"></span>**3.2.2 Rules**

When designing the element structure, it was clear a rules system was needed to maintain the restrictions on individual elements as well as the dependencies between the elements. These rules would be contained within the element structure in the

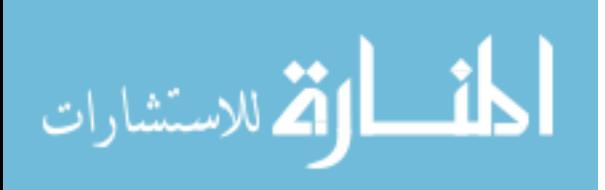

XML file so they could be added and modified without changing the source code. The rules system provides important error detection and correction information to the user, information not available when specifying values by hand as they are entered into a GLIMMER configuration file.

Analyzing the GLIMMER documentation, several types of rules were identified. The first type of rule was a rule to specify the type for numerical input, specifically an integer or a decimal number. The second type of rule identified was a rule specifying boundary conditions for an element. The final type was a dependency between two elements, which was later expanded into three specific types.

All rule classes inherit from the base class *Rule*. Each element in the element structure can contain any number of rules. The class *Element* only knows of the existence of the base class *Rule*, allowing additional rule types to be created without affecting the implementation of the element structure. Each instance of an element will contain references to one or more rules that pertain to it. [Figure 15](#page-34-0) shows the inheritance hierarchy of the rules system and its connection to the element structure through the *Element* base class.

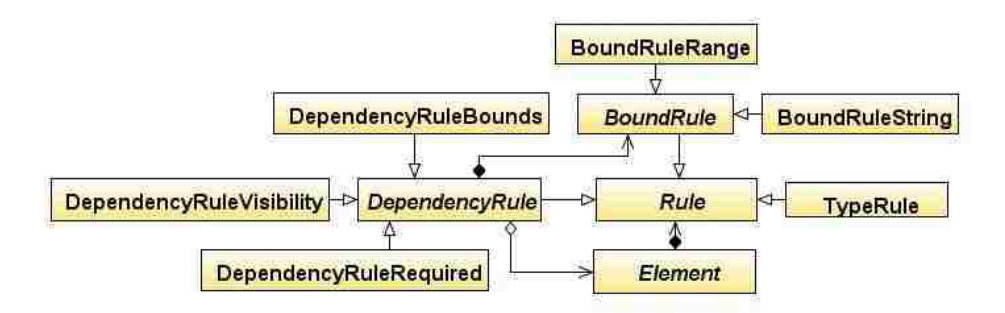

#### **Figure 15 Rules Inheritance Hierarchy**

 The rules system works in conjunction with the **isValid()** method of the element structure. The **isValid()** method is executed in a similar manner to the **draw()** and **writeConfig()** methods in which the call to the method begins in the *ElementRoot* class and then is propagated through the remainder of the element structure. A change of focus within the user interface triggers the call to the **isValid()** methods.

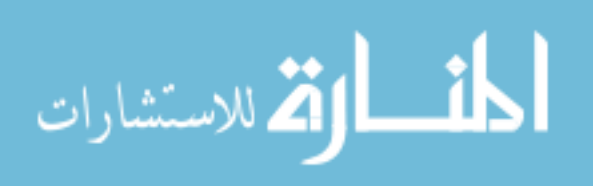
When the calls reach the lowest level of the element structure, the individual elements loop through all of their rules, calling the **isValid**() method of each rule that they are storing.

After validating all of the rules, an element makes a call to the **setLabelColor()** method. This method will change the color of the element's label to red if there was an invalid rule or back to the standard black if the rule has been fixed. An example is when the user enters an invalid file path for an input file of type *ElementFileSingleIn*. The label is changed to red and the tooltip is changed to represent what the current error is.

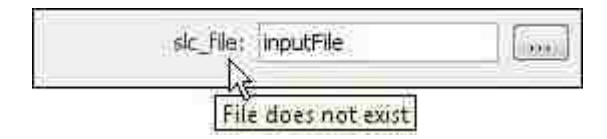

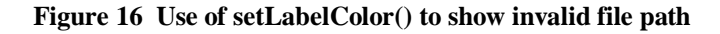

The *TypeRule* class is used to specify the type of an element. This is primarily used for the *ElementRange* class to check if the value of the element is the correct type (integer, decimal, or string). The *TypeRule* is set to either int, double, or string. When the **isValid**() method of this rule is called, the current value of the control is checked to see if its value is of the proper type. During implementation, this rule was largely rendered unnecessary. The use of the Java numeric spinner allowed the type to be set within the spinner, which prevents the user from entering an invalid type.

The *BoundRule* class is used for placing boundary rules on elements. *BoundRule* is an abstract class and is inherited into two classes, *BoundRuleRange* and *BoundRuleString*. *BoundRuleRange* is used for specifying minimum and maximum values for elements. The **isValid()** method checks if the current value of the element containing the rule is within the boundaries specified within the rule. *BoundRuleString* is used to check if the current value of an element is equivalent to the string specified within the rule. In addition to being used as boundary rules for elements, these rules are also used in conjunction with the dependency rules, specifying the range in which the dependencies must be enforced.

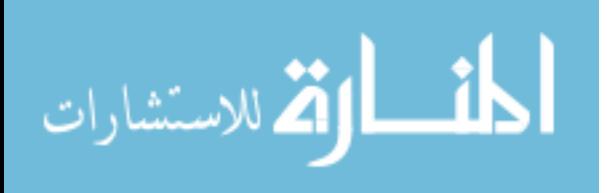

 The dependency rules are used for specifying dependencies between elements. These dependencies can exist between elements of any type except for *ElementRoot.* The dependency rules all inherit from the class *DependencyRule*, which inherits from *Rule*. The three types of specific dependency rules are *DependencyRuleBounds*, *DependencyRuleRequired*, and *DependencyRuleVisibility*.

Dependency rules are stored such that an element stores rules about all elements that are dependent on it. This allows the element to validate its rules against its current value and then trigger the appropriate actions on those elements that are dependent. This hierarchy was chosen since most of the rules are dependent on the value of the element that is depended on. If an element were to store rules about the elements it was dependent on, it would not have access to the values of those elements. Implementing access to values of other elements introduces significant coupling and makes encapsulation and information hiding impossible.

All of the dependency rules store a reference to the dependent element and an array of containing *BoundRule* objects. These boundary rules specify in what range of values the dependency holds. These boundaries can be numeric or string based by using the *BoundRuleRange* and *BoundRuleString* classes. Multiple boundary rules can be used to accomplish more complicated relationships. For example, if a dependency on an *ElementRange* type is valid given a value of 1, 3-6, and 9, three *BoundRuleRange* instances must be specified within the dependency rule.

*DependencyRuleBounds* is used to specify relationships in which given a certain value for an element, the value of another element must fall within a certain range. This is type of rule would commonly be used to create a relationship between and *ElementOptions* and an *ElementRange*. If the user has selected a given value from the dropdown box for the *ElementOptions* control, the *ElementRange* would be restricted to a range of values.

*DependencyRuleRequired* is used when the specification of a certain value for an element specifies that a value must be provided for another element. An example would be that if the user chooses to hot start the GLIMMER simulation (continue a

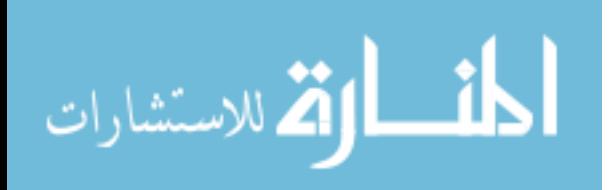

30

previous simulation based on conditions stored within a NetCDF data file) using the *hotstart* parameter, they must provide a NetCDF *hotfile* as input. The user will not be able to save the configuration file or run simulations until a valid *hotfile* is specified.

*DependencyRuleVisibility* specifies that given a certain value for an element, another element is visible. If an *ElementParent* is the dependent element and is set to not be visible, the node is not displayed in the tree widget as discussed in the following section. Since the node is not displayed in the tree widget, the card containing all of the *ElementParent*'s children will not be viewable. This kind of relationship is commonly used between the *ElementOptionsExecutable Model Selection* and a number of parents. When the user chooses between the different types of models, different parameters will be available to the user through use of the *DependencyRuleVisibility*. The other parameters will be hidden because they are not included in the selected type of modeling run.

*DependencyRuleVisibility* can also be used between two children elements. In this case, if an element is set to not be visible, the element will appear on the screen but will be grayed out and unusable. This allows the user to see that that parameter is available, but is not relevant given the currently specified parameters. This also prevents awkward screen redraws that would occur if the parameter was hidden as opposed to being grayed out.

The rules system is important for providing error checking to the end user. The user will not be able to save configuration files or execute GLIMMER simulations until all violated rules have been corrected. Many simulations can take several hours or even days, so discovering errors before executing the simulation is very important. However, the system prevents the user from discovering incorrect but legal parameter values input to ISIS and written to the configuration file once the GLIMMER simulation has been started.

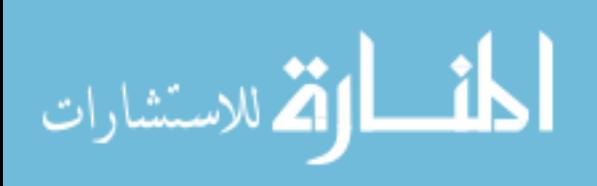

### **3.2.3 Logic**

The *DynamicTree* class serves as the logic system of the element structure. All connections between the various user interfaces and the element structure are made through this class. In the early stages of the design, the *DynamicTree* was intended to serve as a tree widget for displaying the element structure within ISIS. This role was later expanded into serving as a full logic class, with methods to provide all of the needed functionality to the other systems. Logical methods include writing the element structure to an XML file and saving the current values to a configuration file.

<span id="page-39-0"></span>The *DynamicTree* is displayed to the user as a tree widget. Both the ISIS XML Creator and ISIS tools use this tree widget as the basis for specifying and presenting the UI controls. The tree has a slightly different behavior depending on the tool that is using it. If a user interface is created that does not need a tree control, the logic methods can be used without the presentation of the tree.

The separation of the logic into this *DynamicTree* class simplifies the adaptation of the element structures to the various tools that rely on its use. By limiting connectivity between these tools and the element structure, the tools are insulated from any changes that occur to the element structure. If methods within the structure are changed, adaptations only need to be made to the *DynamicTree* class instead of the individual tools.

### **3.2.4 Other Classes**

Several other classes that are critical to the design, but fall outside of the immediate element hierarchy are the *Constants*, *ElementManager*, *ElementFactory*, *GlimmerLaunch,* and *LogFile* classes. [Figure 17](#page-39-0) shows the relationship between these classes and the other portions of the design.

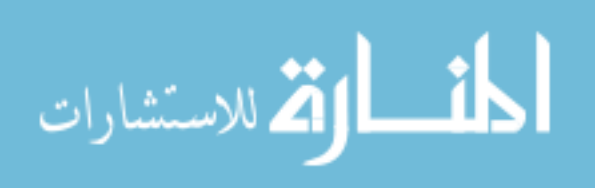

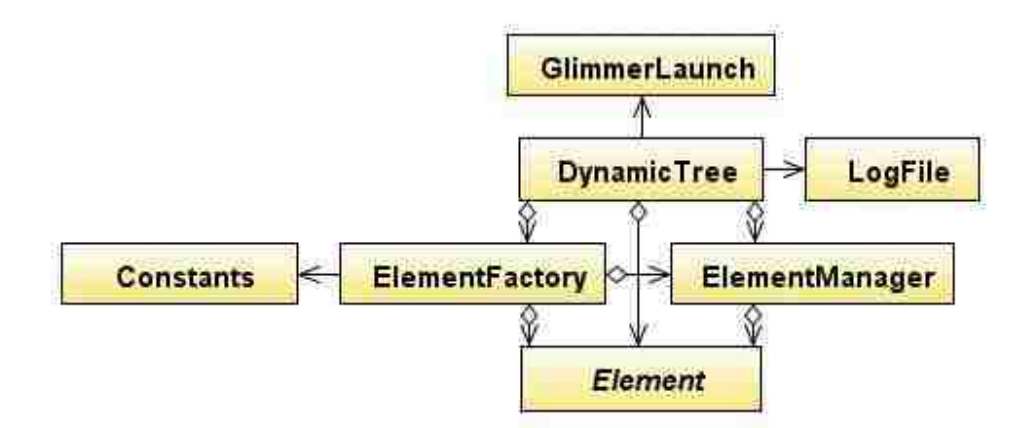

**Figure 17 Helper classes and their integration into the design.**

A factory pattern was implemented through the use of a class called *ElementFactory*. This class is responsible for creation of all element types and their associated rules. By encapsulating the creation of objects to one class, the duplication of code within individual element classes can be prevented. The factory pattern also eases the addition of new types of elements to the element structure. The *ElementFactory* methods are necessary for use with the interface specification tool discussed in Section [3.3.](#page-41-0)

The *ElementManager* class is responsible for all other actions required on the elements and element structure such as retrieving a specific element from the structure. The *ElementManager* class contains methods for writing parameter values to a configuration file, loading a configuration file values, and serializing the element structure to XML. These methods are initialized through the *DynamicTree* class by the various tools that utilize the tree for logic methods.

A reference to the root element of the structure is stored within the *DynamicTree*, *ElementFactory*, and *ElementManager* since all three classes need access to the element structure. The *DynamicTree* class stores references to the *ElementFactory* and *ElementManager* classes since access to their methods by other subsystems must occur through the tree class. Finally, the *ElementFactory* stores a reference to the *ElementManager* in order to use its methods such as retrieving a specific element from

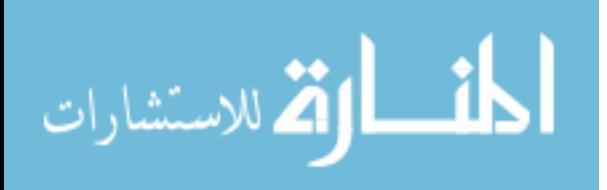

the structure. The circular references that occur in this section of the source code were not readily avoidable and are isolated to a small portion of the source code.

<span id="page-41-1"></span>The *Constants* class contains values specifying the sizes for all portions of the UI components. *Element* classes use these values within their **draw()** methods to set the sizes for panels and controls. Isolation of these size values to the *Constants* class allows sizing to be modified in one location without accessing all of the source code for each element type. The *Constants* class also contains file path specification for where the interface presentation tools will write output files and save configuration files.

The *GlimmerLaunch* class contains methods to start a GLIMMER simulation given a configuration file as input. These methods are accessed by the model launching tools through the *DynamicTree* class. The *GlimmerLaunch* class determines which operating system the software is currently running on in order to determine the method that should be used to start the simulation. *GlimmerLaunch* also contains a method to stop the currently running simulation.

<span id="page-41-0"></span>The *LogFile* class works in conjunction with the *GlimmerLaunch* class to read the GLIMMER log file and display it to the user in the model launching tools. These tools pass a reference to a text area through the *DynamicTree* to the *LogFile* class for writing the contents of the log file to as the simulation executes.

The *GlimmerLaunch* and *LogFile* classes provide flexibility to the design by allowing the swapping of these classes to allow different modeling applications to be launched. Section [7.2](#page-70-0) provides an overview of adapting these classes to allow ISIS to launch ice sheet simulations using the PISM application as opposed to GLIMMER.

During the implementation of ISIS and the element structure, the need for a scenario chooser to allow the user to select from previously create modeling runs was identified. These scenarios would provide the user with preconfigured simulations and all necessary input files for Antarctica and Greenland as well as the EISMINT Model Intercomparison simulations. [Figure 18](#page-41-1) shows the design of the scenario chooser system.

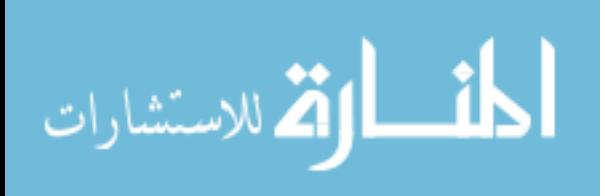

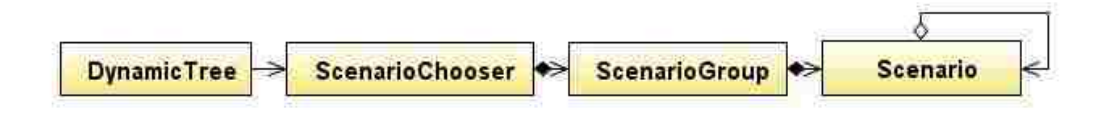

#### **Figure 18 Scenario Chooser Design Diagram**

<span id="page-42-0"></span>The classes of the scenario chooser subsystem are accessed through the *DynamicTree* class. The *ScenarioChooser* class consists of a dialog box allowing the user to select from the available scenarios. These are stored within objects of type *Scenario-Group*. Each group can contain any number of objects of type *Scenario*. These groups and scenarios are displayed within a tree widget contained within the *ScenarioChooser* dialog box. After choosing a simulation, a configuration file containing the necessary parameter values is loaded by ISIS.

The list of available scenarios is stored within an XML file that is loaded at runtime. This allows additional scenarios to be added or existing ones to be edited without modification of the source code. This ability combined with the interface XML file provides a very flexible design.

## **3.3 Interface Specification Tool**

The interface specification tool, or ISIS XML Creator, was designed to be simple, yet adaptable to changing requirements. The design for this tool used a more agile and less structured method since it was the first piece of software implemented and had to be done in order to begin development of ISIS. ISIS XML Creator would be used only when GLIMMER configuration files changed and therefore would not be used often or for any length of time. ISIS, however, would be used frequently for long periods of time making it important to rapidly build ISIS XML Creator and dedicate more time, effort, and design knowledge to ISIS. The components making up the design of the interface specification tool are shown in [Figure 19.](#page-42-0)

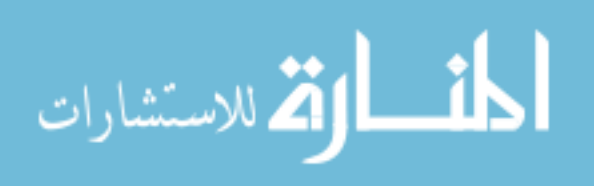

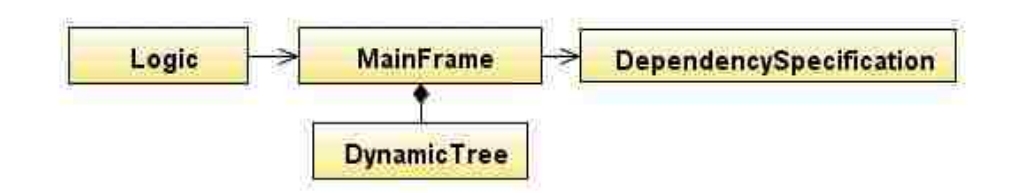

### **Figure 19 ISIS XML Creator design diagram**

The *Logic* class initializes the interface, making calls to the *MainFrame* class to display the interface to the user. The connection to the element structure occurs through interaction with the *DynamicTree* class. The *DynamicTree* class was initially designed for use with the ISIS XML Creator. This design was later adapted for use with ISIS and the ISIS Educational Version.

The *DynamicTree* class displays all nodes that have been added to the tree. Each node represents one element contained within the element structure. The user can navigate this tree to add, edit, or remove nodes. Upon editing a node, the user is provided a panel within the interface to specify all attributes for the type of element they are creating or editing. The *DependencySpecification* class provides the user with a dialog box to allow dependencies between elements to be specified.

The ISIS XML Creator collects all of the specified parameters and dependencies for a new or edited element into a standard data type. This structure is passed through the *DynamicTree* class to the *ElementFactory* class. The *ElementFactory* class parses this structure and creates a new element of the proper type with the proper values. The *ElementFactory* also creates the dependencies between elements if any have been specified.

If new element widgets are added to the element structure design, new panels can be added to the ISIS XML Creator in order to allow specification of parameters for these types. Code must also be added to the *ElementFactory* in order to allow it to create elements of this new type. This design allows adding of new element types to this tool to occur with a minimum of changes to the code.

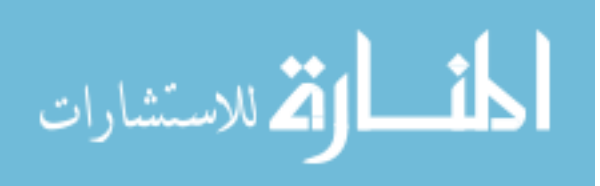

Ones the user has finished creating or editing an element structure using the tool, the structure needs to be written to XML for use with the ISIS or ISIS Educational Version interfaces. This is accomplished through a technique called serialization, in which an object's current state is written to some sort of storage medium in a standard format. Instead of writing a custom serialization class, the XStream library was used. XStream is open source software that is made available for free use under a BSD license (XStream - License). This Java library allows the serialization of objects to XML, which can then be written to a file or other storage. This XML file can then be deserialized back into the object structure that preexisted.

An example of an XML file produced through serialization is shown in [Figure 20.](#page-44-0) Each field in the XML file maps to some attribute in one of the element class objects that was serialized. The simple example given above shows the XML format with the root element, one parent, and one child specified. The child is of type ElementRange and the fields contained within the ElementRange class can be seen within the XML. Some attributes were not serialized to the XML and are reinstantiated upon unserialization.

<span id="page-44-0"></span>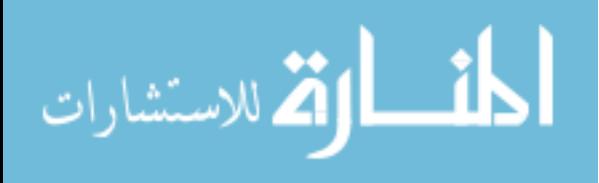

```
<Root>
 <name>Configuration</name>
 <rules/>
 <children>
   <Parent>
     <1sModel>false</isModel>
     <name>Example Parent</name>
     <isVisible>true</isVisible>
     <Description></Description>
     <sub>rule</sub></sub>
     <parent class="Root" reference="../../.."/>
     <children>
       <ElementRange>
         <min>0.0</min>
         <max>10.0</max>
         <power>1</power>
         <name>Example Range</name>
         <value>5</value>
         <defaultValue>5</defaultValue>
         <isVisible>true</isVisible>
         <shortDescription>This is the short description</shortDescription>
         <Description>This is the long description</Description>
         <ErrHsg>This value is of type Int and must be between 0 and 10</ErrHsg>
         <rules>
           <TypeRule>
             <theType>int</theType>
           </TypeRule>
           <BoundRuleRange>
             <min>0.0</min>
             <max>10.0</max>
           </BoundRuleRange>
         </rules>
         <parent class="Parent" reference="../../.."/>
         <children/>
       </ElementRange>
     </children>
   </Parent>
 </children>
</Root>
```
### <span id="page-45-0"></span>**Figure 20 Example of an XML file produced by the ISIS XML Creator**

XML files created by the ISIS XML Creator can later be deserialized and edited using this tool. This allows a base interface file to be created and then edited as needed. This may occur in the form of adding new elements or simply editing the values of current elements. This system provides the desired ability to adapt the interface to meet the changing state of GLIMMER.

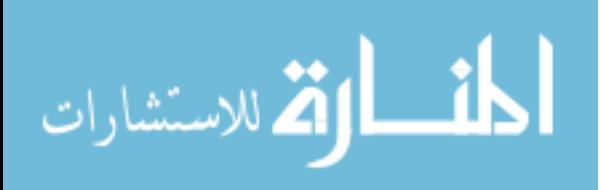

## **3.4 Interface Presentation Tools**

## **3.4.1 ISIS**

ISIS serves as the primary interface presentation tool, which allows the creation of GLIMMER configuration files and the launching of GLIMMER simulations. The high-level design of ISIS is shown in [Figure 21.](#page-45-0)

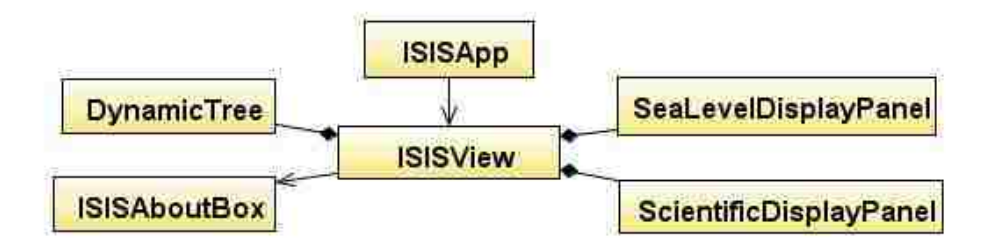

### **Figure 21 ISIS Design Diagram**

The *ISISApp* class initializes the application, calling the *ISISView* class to display the user interface to the screen. *ISISView* communicates with the element structure through the *DynamicTree* class using the same methods as the ISIS XML Creator. *ISISView* also communicates to the visualization subsystem through the *ScientificDisplayPanel* and *SeaLevelDisplayPanel* classes. The *ISISAboutBox* class simply serves as a dialog box providing information about ISIS to the user.

Upon initialization, the *ISISView* class makes a call to the *DynamicTree* class to deserialize the XML file that is specified within the code. Using the XStream library, the XML file is inflated to the set of objects represented within the XML file. The state of these objects is identical to their state prior to serialization through the ISIS XML Creator. ISIS never modifies the XML file, and the objects are deserialized into the same state upon execution of ISIS each time it is launched.

<span id="page-46-0"></span>The *DynamicTree* class is displayed to the user in the same manner as the ISIS XML Creator but functions differently. As the user navigates the tree structure, appropriate methods are called within the element structure to display the correct panels to the user interface. The Java focus system was used to allow focus to be transferred

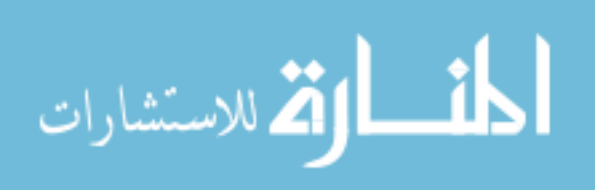

to the correct element widget as the user navigates the tree. This also works in reverse, with user navigation within the element widgets highlighting the correct tree node within the dynamic tree.

ISIS makes use of a visualization subsystem that was designed independently from Echo, ISIS XML Creator, and ISIS. ISIS was designed to be componentized. Within the design of the UI portion of ISIS, room was left for the visualization and analysis portions. This was accomplished through use of Java panels. The developers of the visualization and analysis tools were instructed to design their systems to display to the screen using a panel of a specified size. Upon completion of their tools, only a few lines of code need be added to the design to allow proper communication to these panels. This design allows these portions to be swapped out for newer panels if better tools are developed with minimal changes to the code of ISIS.

### **3.4.2 ISIS Educational Version**

The ISIS Educational Version was designed following the implementation of ISIS and uses a very similar design. The design of this tool is shown in [Figure 22.](#page-46-0)

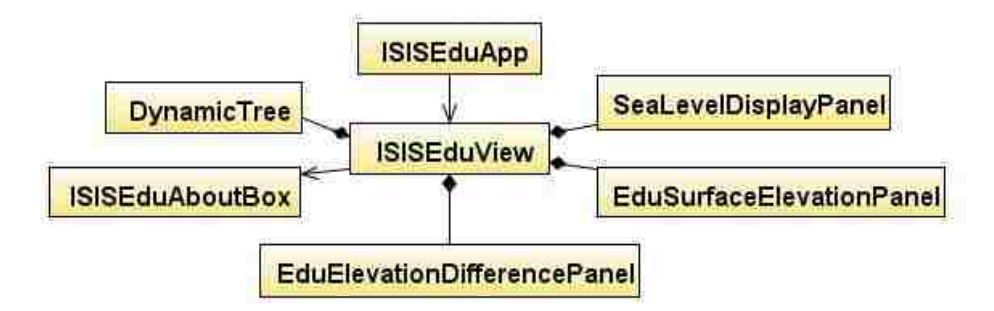

### **Figure 22 ISIS Educational Version Design**

The ISIS Educational Version application functions in the same manner as ISIS, described in Section [3.4.1.](#page-45-1) The ISIS Education Version also uses a visualization subsystem. *The SeaLevelDisplayPanel* is identical to that used in ISIS. This application also uses two additional visualization panels called *EduSurfaceElevation* and *EduElevationDifferancePanel*. Screen space for these panels was reserved within the UI

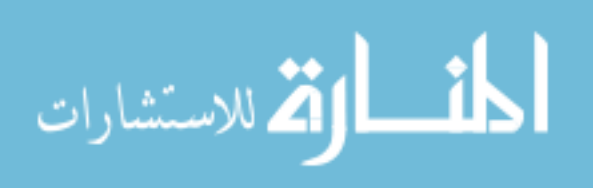

frame. Communication with the *ISISEduView* class takes place through a simple interface, allowing the panels to be modified or replaced without change to the implementation of the ISIS Educational Version.

The main difference between the ISIS Educational Version and ISIS is the use of the *DynamicTree* class. The ISIS Educational Version does not use the *DynamicTree* class as a display widget, instead using only its methods to communicate with the element structure. This prevents code rework and maintains compatibility with the standard version of ISIS.

Since this version only uses a small number of parameters, the dynamically created interface is not needed. The XML structure is still deserialized upon runtime, but only the values of certain elements will be modified. The UI widgets can either map directly to an element, or they might modify the value of several elements in order to achieve the desired effect. For example, there is no GLIMMER parameter representing the option contained in the ISIS Educational Version for global warming. Global warming is achieved by creating a temperature file and supplying it to GLIMMER as a parameter. The user is unaware of these additional behind-thescenes steps. The GLIMMER parameters that are not manipulated by the ISIS Educational Version remain at their default values.

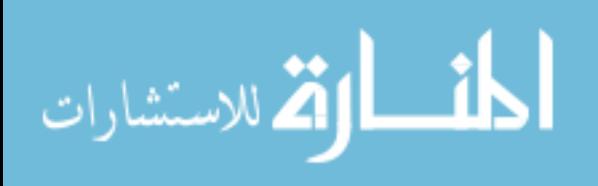

# **CHAPTER 4 IMPLEMENTATION**

## **4.1 Implementation Strategy**

Implementation of these tools presented an interesting dilemma. If the tools were created in parallel, then the risk of rework would be high in that the interface specification tool might require changes that would invalidate work on the interface presentation tool. However, a sequential implementation (specification tool implemented completely first, then the presentation tool implemented) would not meet the delivery deadline.

While it is theoretically possible to specify a design completely in advance and then implement without changes, in practice this rarely occurs. The solution was a "thin" implementation of the specification tool in order to encounter as many problems and make as many changes as possible. In this case, "thin" meant a streamlined top-down implementation of a thread of functionality that created one GUI widget. This allowed a learn-as-you-go experience and captured most of the changes that typically occur in during the implementation of a design.

This implementation method followed the pattern of an iterative development process, with the addition of direct contact with a GLIMMER user. The iterative process usually involves significant overlap between the specification, design, and development (Sommerville, 2004). Certain portions of the design were filled in as implementation continued and additional details were uncovered. The insertion of user contact into this process proved to be helpful, preventing the developers from making assumptions as to how GLIMMER functioned and the nature of the configuration files. Overall, the implementation process proved to be successful.

Since one of the goals of the project was cross-platform support for Microsoft Windows, Mac OS X, and Linux, the Java programming language was chosen for implementation. Each of these operating systems can install a Java virtual machine that enables them to run applications that have been coded using the Java programming

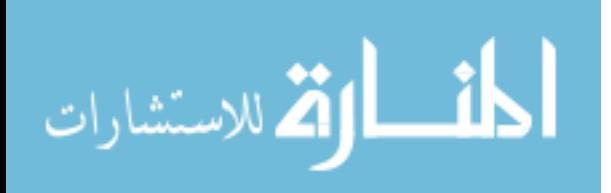

language. Java version 1.6 was used for all development. Cross-platform support was made more difficult due to the lack of GLIMMER executables for all operating systems. Appendix A provides an overview of the process used to create GLIMMER executables for the Microsoft Windows operating system.

## **4.2 Element Structure Implementation**

The first thread of the thin implementation included coding of the backend element structure. This included all of the *Element* classes and their appropriate methods. Details of how these classes would be displayed were left incomplete. The *Rule*, *BoundRule,* and *TypeRule* classes were also implemented at this point since the *ElementRange* class was dependent on these. *DependencyRule* classes were implemented later once the actual dependencies that were needed for GLIMMER were better understood.

Implementation of the *ElementRange* class was undertaken first. This was leveraged into creation of the *ElementOptions* class and then the *ElementList* class. Finally, the *ElementFile* and its three inherited classes were implemented. Effort was made to prevent code duplication wherever possible and to move any code that was general between all element types to the *Element* base class.

## **4.3 Interface Specification Implementation**

The interface specification tool ISIS XML Creator proved to be more time consuming to develop, although not necessarily more difficult, than the interface presentation tool ISIS. Implementing this tool required creation of the *ElementFactory* class and the *ElementManager* classes. The user interface for this tool was created to collect the appropriate data and pass it through the *DynamicTree* class to the *Element-Factory* for object creation. A significant amount of work was done to ensure that future UI widgets could be added to this interface with minimal effort.

As mentioned previously, the *DynamicTree* class was implemented as a tree widget. Both the specification and presentation tool were intended to use a tree as a main

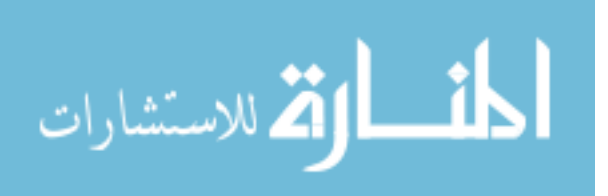

portion of the interfaces. The *DynamicTree* class was written to be general enough to serve as a UI widget as well as the logic of the system. During the implementation of the ISIS XML Creator, the *DynamicTree* widget was created, with considerations being made to allow the appropriate functionality to be added during implementation of the presentation tool.

### **4.4 Interface Presentation Implementation**

Creation of the interface presentation tool proved to be fairly straightforward. The biggest step at this point was implementing the **draw()** method of each *Element* class. This **draw()** method specifies what kind of control each class will use to display itself to the screen. Again, the *ElementRange* **draw()** method was implemented first, and this code was leveraged to create the **draw()** methods for the other classes.

A frame was created using four tabs: Configuration, Execution, Visualization, and Analysis. Initially, only the Configuration tab was implemented. This tab contains the *DynamicTree* widget and is where all parameters for GLIMMER are viewed and edited. An XML file was created using the ISIS XML Creator containing information about a small number of parameters in order to test the functionality. Appropriate methods were added to the *DynamicTree* class to allow proper communication between ISIS and the element structure.

Once this step was completed and ISIS was able to draw elements, additional methods were added to enhance the functionality. The remainder of the **draw()** methods were completed. Methods to allow focus to transfer from the tree to element widgets and vice-versa were implemented. The *ElementManager* had methods added to allow GLIMMER configuration files to be saved onto the local machine using the output path specified. Another method was implemented to allow the saved or preexisting configuration files to be read into ISIS.

Once these changes were made and ISIS correctly allowed users to set GLIMMER parameters and save them to a file, implementation of the Execution tab began. This tab allows users to start and stop GLIMMER simulations as well as view the log file

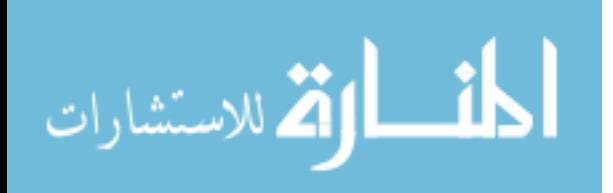

44

that is output by GLIMMER. This implementation was completed within the *GlimmerLaunch* and *LogFile* classes. Special considerations were made within this class to allow GLIMMER to be correctly executed from Windows, Linux, and Mac environments.

The implementation of the Visualization and Analysis tabs were completed next. This was fairly simple and only involved making appropriate calls to initiate the panels that had been implemented by the other developers. A minimal amount of coding had to be completed so that the correct NetCDF files were being passed to the visualization subsystem.

At this point, a complete XML file containing all known GLIMMER parameters was created. The GLIMMER documentation and the knowledge of GLIMMER users were leveraged to create the correct parameters as well as specify the proper limitations and default values. This process was somewhat difficult due to incomplete documentation, but the nature of the ISIS XML Creator tool allowed this XML file to be edited and enhanced as new information was discovered.

Implementation of the ISIS Educational Version was begun at this point in the development cycle. Large portions of the code written for ISIS were reused, which made implementation a much easier process. As stated previously, the ISIS Education Version does not use the dynamic XML interface. A static set of widgets were created for this version which is what was being avoided in the implementation of ISIS.

The small number of widgets and the functional stability of these widgets allow this compromise to be made. Even though the ISIS Education Version does not use the element structure to display widgets to the screen, the structure still functions behind the scenes. As the XML interface file is modified for ISIS, the same file will be used for the ISIS Educational Version so that the element structure corresponds to the current version of GLIMMER configuration parameters.

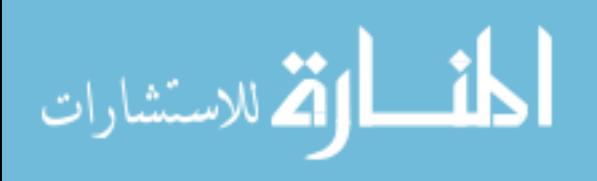

Once ISIS was correctly functioning at a basic level, additional code was implemented to provide better error-checking and error recovery. This came primarily in the form of implementing the *DependencyRuleVisibility* class. Once these dependencies were added to the XML file, the user would be prevented from entering values for parameters that did not match the type of simulation they were attempting to run.

Additional options were added to the visualization system. These required the addition of menu options for choosing the options, but required no other changes. Throughout implementation, the design of all components proved to be strong. Very little rework was needed, and the design proved to be adaptable to the many changes that were encountered.

The scenario chooser subsystem was developed after ISIS was correctly functioning. Little modification was needed to the ISIS source code since loading a scenario only involves loading a configuration file. A menu option to open the dialog box for choosing a scenario was added. Once the user chooses a scenario, the configuration file path is returned and loaded in the same way as a standard configuration file.

## **4.5 Distributables**

Creation of the installation packages for each product proved to be somewhat time consuming. Initially, development of ISIS had been performed with the Linux environment in mind due to the lack of functioning GLIMMER executables for the Windows environment (see Appendix A).

Once Windows GLIMMER executables were created, the installation package for ISIS was created for the Windows environment due to the large number of potential users most familiar with this environment. Windows executables were created using the NSIS, an open source system for creating Windows installers (NSIS - Main Page). This installer packages ISIS, GLIMMER executables, and data files needed for a wide range of simulations into an easy to install package.

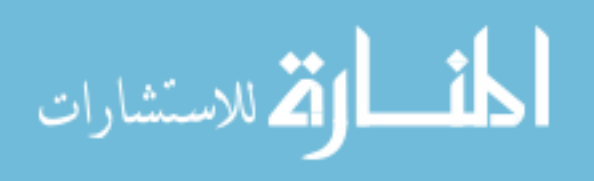

Linux and Macintosh distributables were not created during the author's time on the project but have since been created by developers continuing on this project.

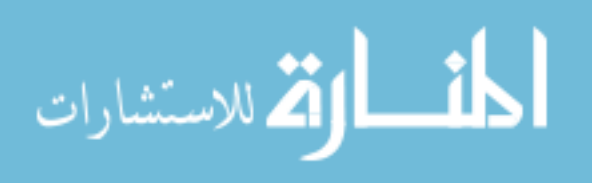

# **CHAPTER 5 TESTING**

## **5.1 Testing Strategy**

Testing products created during this effort required a less formal approach at this point in the development process than many software products. The products created were to be tested for functionality but not in preparation for full release. The next phase of the project involved two teams of students that were to provide quality assurance and documentation, as well as fully capable installation packages. Therefore, the testing done here is better characterized as a functional capability assessment.

Because the output of the specification tool was immediately visible in the presentation tool, defects were able to be quickly discovered and corrected. The XML file was typically reviewed first to investigate the GUI information produced by the specification tool. If that information appeared accurate, the presentation tool was then used as a test of the XML. Debugging might then occur in the specification tool, the presentation tool, or both. Again, the thin, vertical implementation helped to discover and correct defects without the rework a sequential implementation might have required.

The second step in testing was done similarly. Using configuration files known to be correct (because GLIMMER could read and then execute a modeling run with them), the presentation tool was tested by attempting to duplicate the creation of these configuration files. These known configuration files provided expected output to be compared against files created with ISIS. Logically, this made sense in that once the specification and presentation tools were implemented, the ability to create configuration files that would correctly run the GLIMMER model was tested.

Once these tests were passed, more rigorous testing was done on the dependencies. This proved to be quite time consuming to test despite the fact that few defects were found. Dependency testing was absolutely necessary in that the ability of the presen-

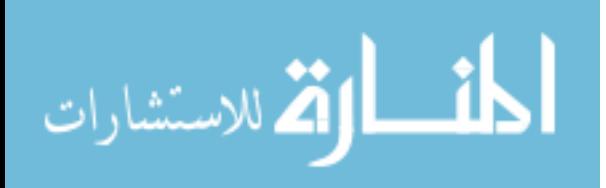

tation tool to enforce dependencies between configuration elements is a key requirement of the tool.

<span id="page-56-0"></span>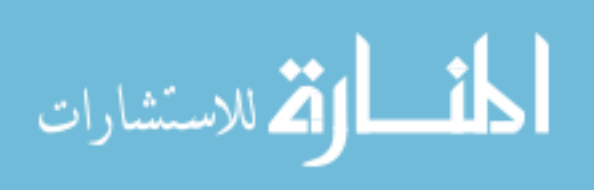

# **CHAPTER 6 RESULTS**

This software project has resulted in three interrelated products. The following sections give a brief demonstration of the functionality of each of these products.

# **6.1 ISIS XML Creator**

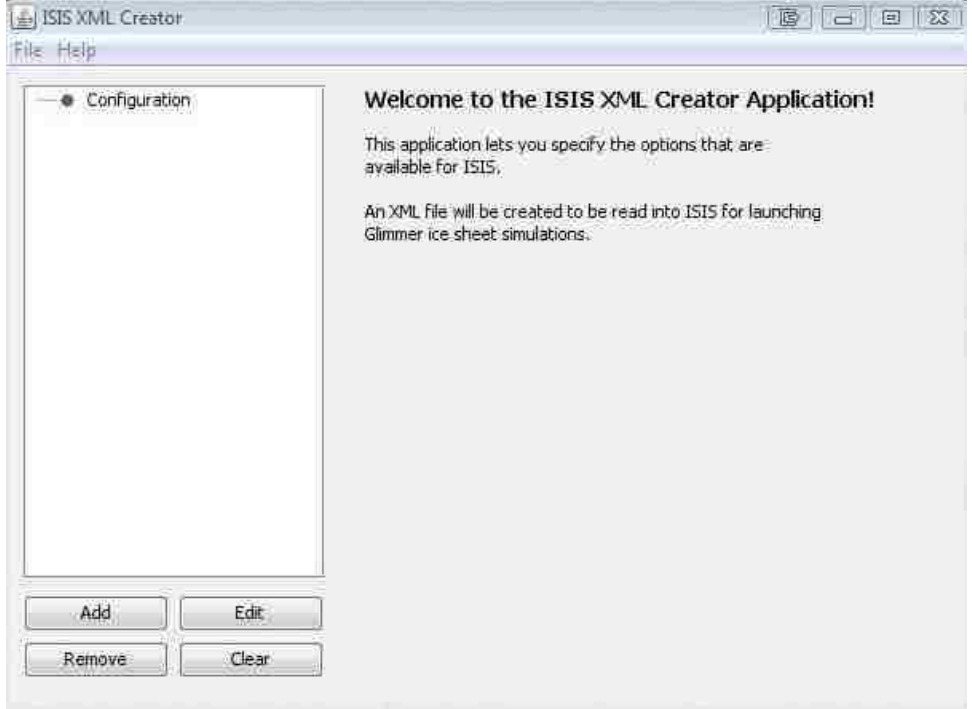

<span id="page-57-0"></span>**Figure 23 ISIS XML Creator main screen**

[Figure 23](#page-56-0) shows the ISIS XML Creator upon application execution. The user can begin by adding nodes to the root node or by loading and existing XML file. After adding nodes to the tree, the user can edit or remove the nodes, or clear the entire tree. The user cannot remove the Configuration node as it is necessary for all XML files that are read by ISIS.

The user begins by adding a node to the tree using the Add button. The user can then click on the node to change its name. Nodes can then be added as children to this node, or additional parent nodes can be added as children to the Configuration node. Any node can be selected and the Edit button be used to edit the parameter

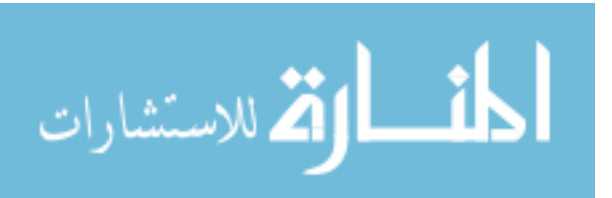

properties of the node. [Figure 24](#page-57-0) shows the creation of a simple tree with one parent node with a child of type *ElementOptions*. The options on the right are displayed after clicking the Edit button with the Element Options node highlighted.

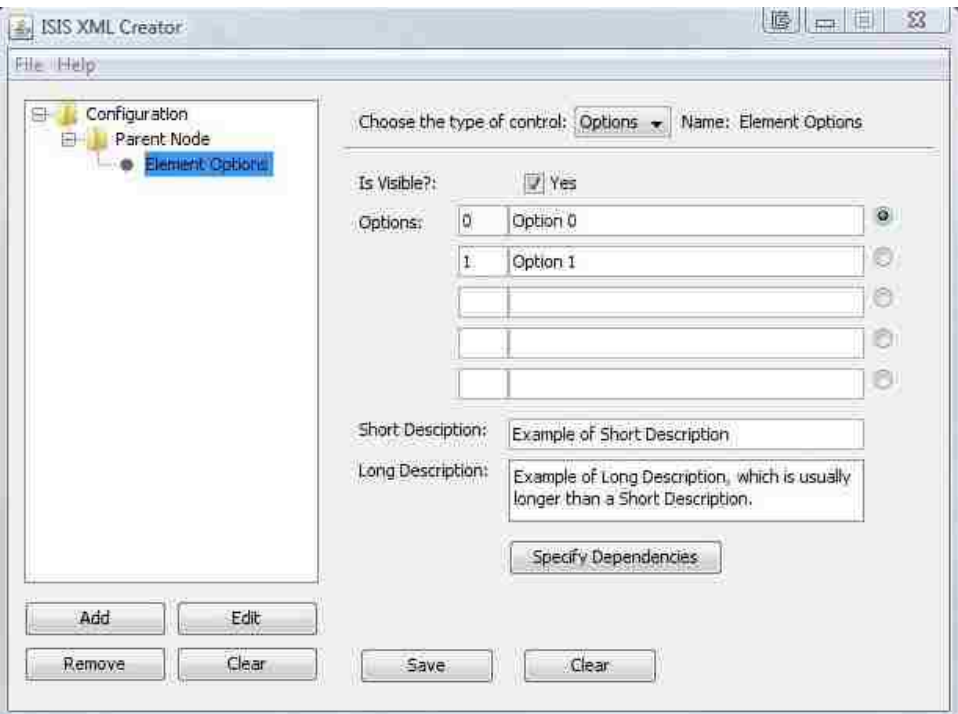

### <span id="page-58-0"></span>**Figure 24 ISIS XML Creator element tree creation**

[Figure 25](#page-58-0) shows the XML file resulting from serializing the node structure and parameter values shown in [Figure 24.](#page-57-0) All information provided for the *ElementOptions* type is embedded within the file as well the tree structure that was specified using *DynamicTree* widget.

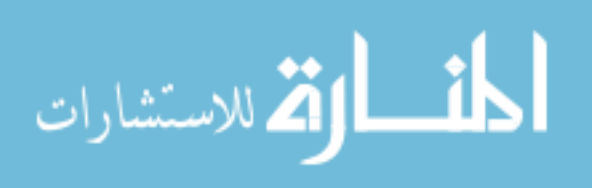

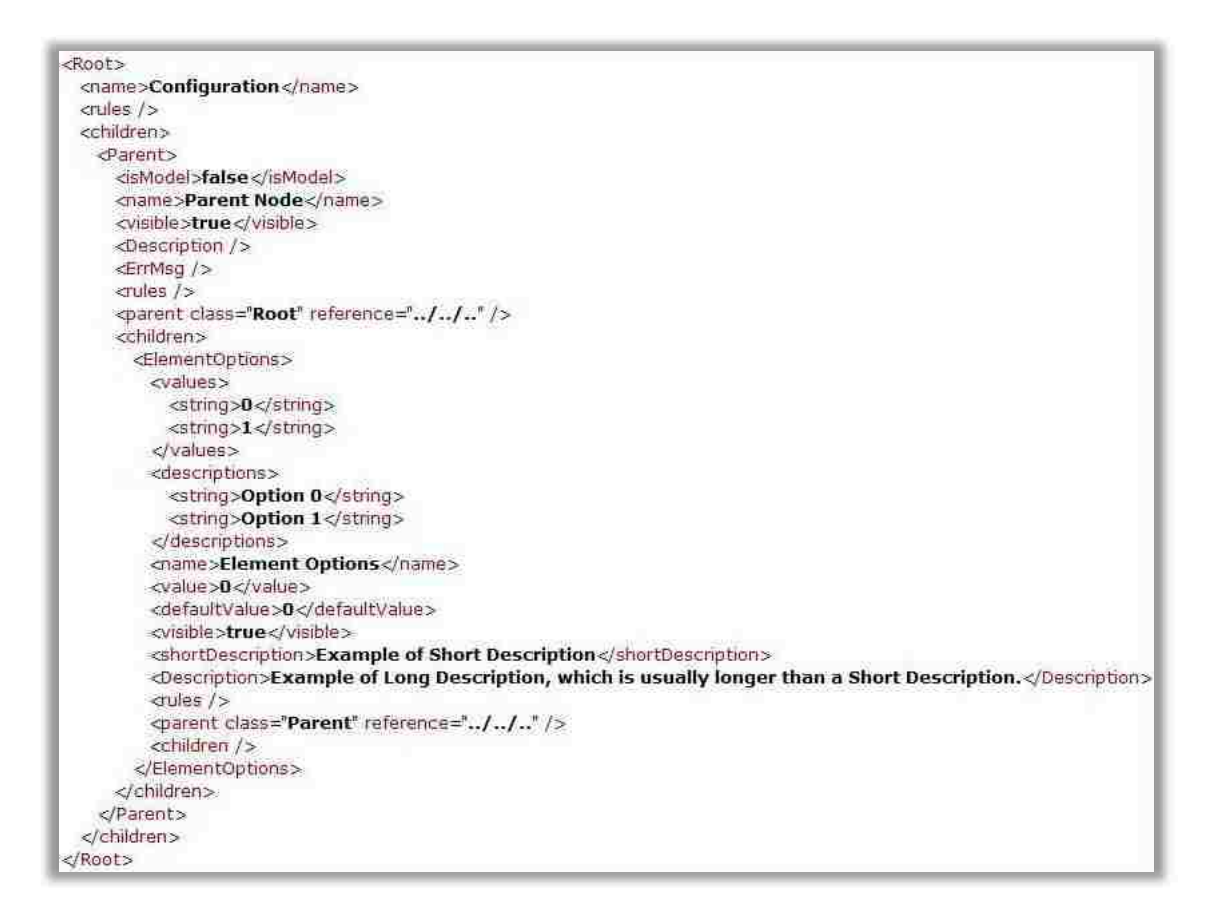

<span id="page-59-0"></span>**Figure 25 ISIS XML Creator XML file for simple tree with three nodes**

XML files that are saved can be used with ISIS or reloaded with the ISIS XML Creator for modification. [Figure 26](#page-59-0) shows the ISIS XML Creator after opening a typical interface XML file and editing the *ewn* node. The XML file loaded in the figure is the one used for the complete ISIS interface.

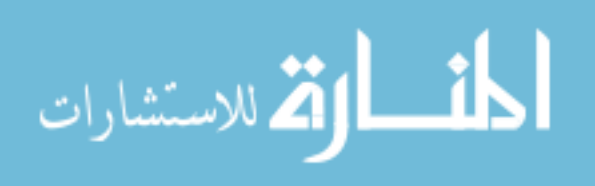

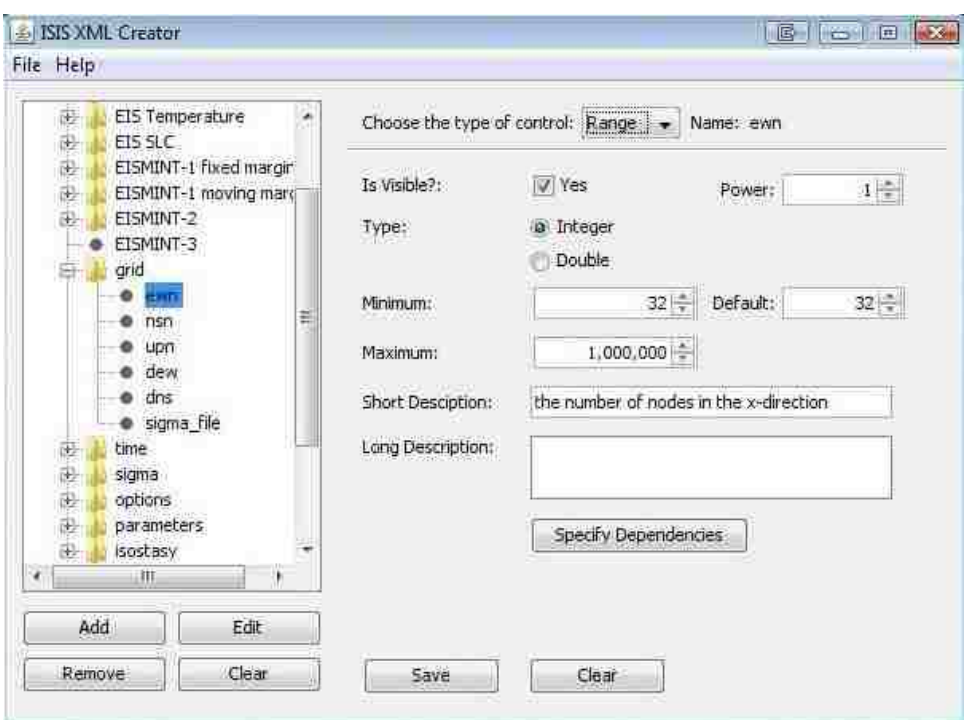

**Figure 26 ISIS XML Creator after loading an XML file containing interface data**

<span id="page-60-0"></span>The tree structure on the left is populated with all items from the XML file. Note that since both the ISIS XML Creator and ISIS use the same tree widget, upon loading this XML file into ISIS, it will look the same with minor differences in functionality. Any node in the tree can be edited and the user will be presented with a set of options. The options displayed here are for the range elements. These correspond to the attributes in the *ElementRange* class. The Specify Dependencies button provides a dialog box for the user to specify all types of dependencies between elements. After editing the XML file, it can be saved and used to build the ISIS user interface.

## **6.2 ISIS**

[Figure 27](#page-60-0) shows ISIS upon application execution using an XML file similar to the one shown in the previous section. The tree structure contains the same nodes as when opened in the ISIS XML Creator.

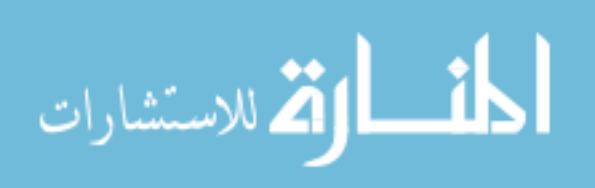

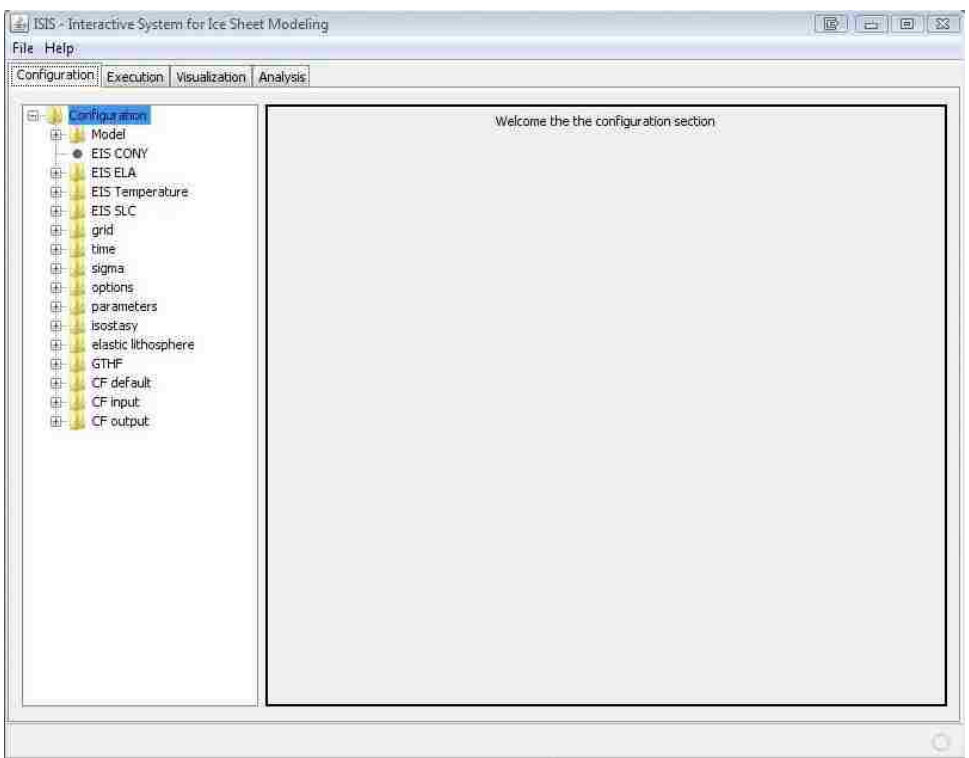

### <span id="page-61-0"></span>**Figure 27 ISIS main screen**

ISIS uses a tabbed interface with four tabs: Configuration, Execution, Visualization, and Analysis. ISIS displays the Configuration tab when executed. The Configuration tab allows users to specify values for GLIMMER parameters. By navigating through the tree structure, the user is prevented with the UI widgets. [Figure 28](#page-61-0) shows the controls the user will be presented with after clicking on the *ewn* node within the grid parent. All values for controls are initially set to their default value as specified in the interface XML.

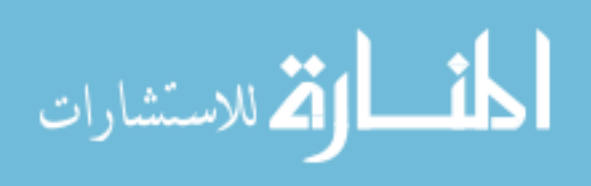

| Model<br><b>B</b> EIS CONY<br><b>EIS ELA</b><br>EIS Temperature<br>EIS SLC<br>briti<br>nsn | ewn!<br>upn:<br>dns:                                                                                                    | $\mathbb{Q}\left \frac{\mathbb{A}}{\mathbb{P}}\right $<br>$0\left \frac{\pi}{\pi}\right $ | nsn:<br>dew:                           | $\mathbb{G}[\frac{a}{\pi}]$<br>$\mathbb{O}\left \frac{n}{\pi}\right $ |
|--------------------------------------------------------------------------------------------|----------------------------------------------------------------------------------------------------|-------------------------------------------------------------------------------------------|----------------------------------------|-----------------------------------------------------------------------|
|                                                                                            |                                                                                                    |                                                                                           |                                        |                                                                       |
|                                                                                            |                                                                                                    |                                                                                           |                                        |                                                                       |
|                                                                                            |                                                                                                    | $0\stackrel{+}{\smile}$                                                                   | sigma_file:                            | (sin)                                                                 |
|                                                                                            |                                                                                                    |                                                                                           |                                        |                                                                       |
|                                                                                            | $#$ dns<br>· sigma_file<br>sigma<br>options<br>parameters<br>isostasy<br>elastic lithosphere<br>GTHF<br>CF default<br>CF input<br>CF output |                                                                                           | the number of nodes in the x-direction |                                                                       |

<span id="page-62-0"></span>**Figure 28 ISIS Configuration Tab**

After clicking on any parent node in the tree, all of its children are displayed in the panel on the right side. Notice that all of the nodes inside the grid node have corresponding controls displayed. Focus transfers between the nodes and the widgets and vice-versa. If the user clicks on the *dns* control located on the above panel, the *dns* node in the tree will become highlighted.

Data validation is provided in several ways, using both the rules system as well as the actual controls themselves. *ElementRange* items, for example, use the minimum and maximum values specified in the interface XML file. The numeric spinner widget that represents these items will not allow the user to enter a value outside of this range. Every time a value is changed in one of the controls, the rules system is checked to see if any rules have been violated or any dependencies have been changed.

[Figure 29](#page-62-0) shows the results of entering invalid file paths for input files.

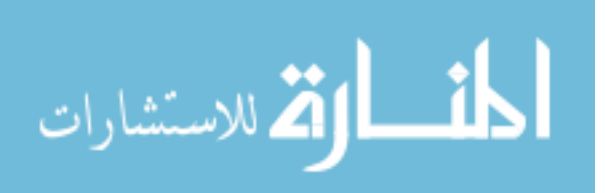

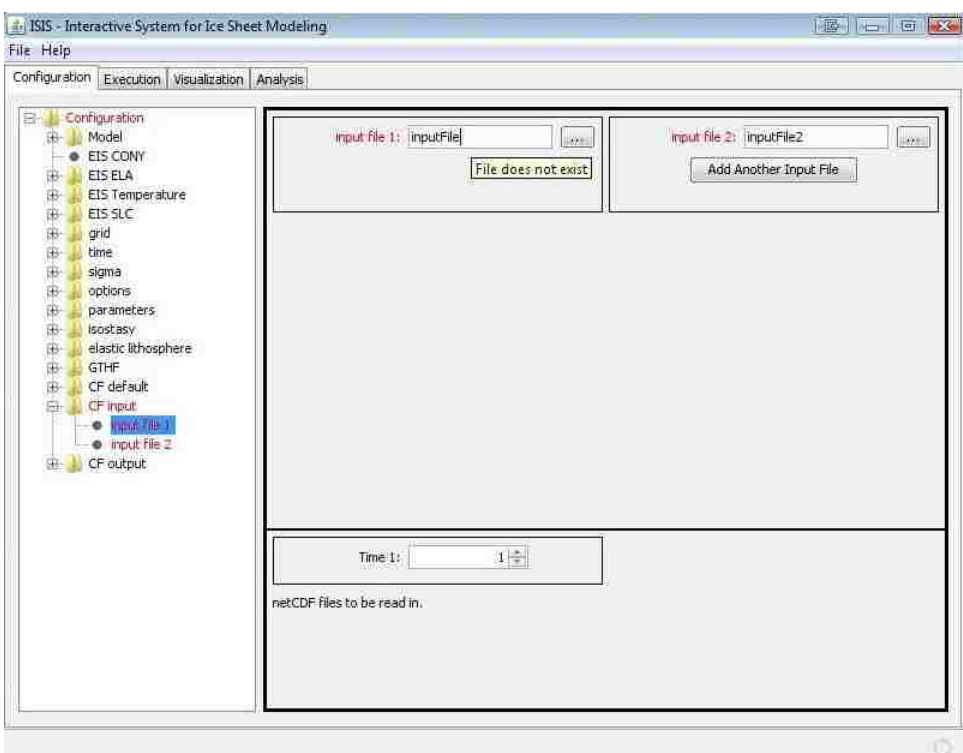

### **Figure 29 ISIS Data Validation**

<span id="page-63-0"></span>When a rule is violated, the user is made aware both in the tree and the actual control where the rule has been violated by coloring the text red. This enables the user to navigate the tree to discover where the error is. The tooltip for the control violating a given rule is also changed to provide information on the nature of the error. In the case in [Figure 29,](#page-62-0) the user is notified that the specified input file does not exist. The user will not be able to start a GLIMMER simulation or save the GLIMMER configuration file until all errors have been corrected.

In addition to allowing the specification of values for every parameter, the user can also load previous GLIMMER configuration files. This includes files created from previous use of GLIMMER as well as configuration files saved from within ISIS. ISIS configuration files are structurally identical to GLIMMER configuration files allowing free exchange between users of both software.

Besides being able to load existing configuration files, ISIS also includes a scenario chooser. The scenario chooser allows the user to select from a set of commonly

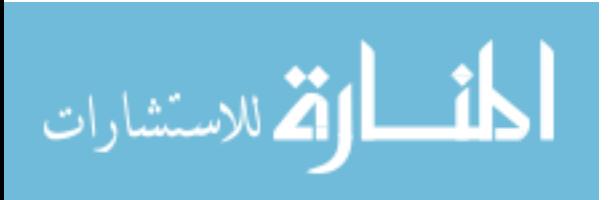

executed ice sheet modeling simulations. These simulations include modeling runs for the ice sheets of Antarctica, Greenland, and Northern Europe as well as the EIS-MINT-1 and EISMINT-2 test simulations. Each scenario contains the configuration file and all input data need to execute the simulation. [Figure 30](#page-63-0) shows the scenario chooser and the kind of information that is provided for each scenario.

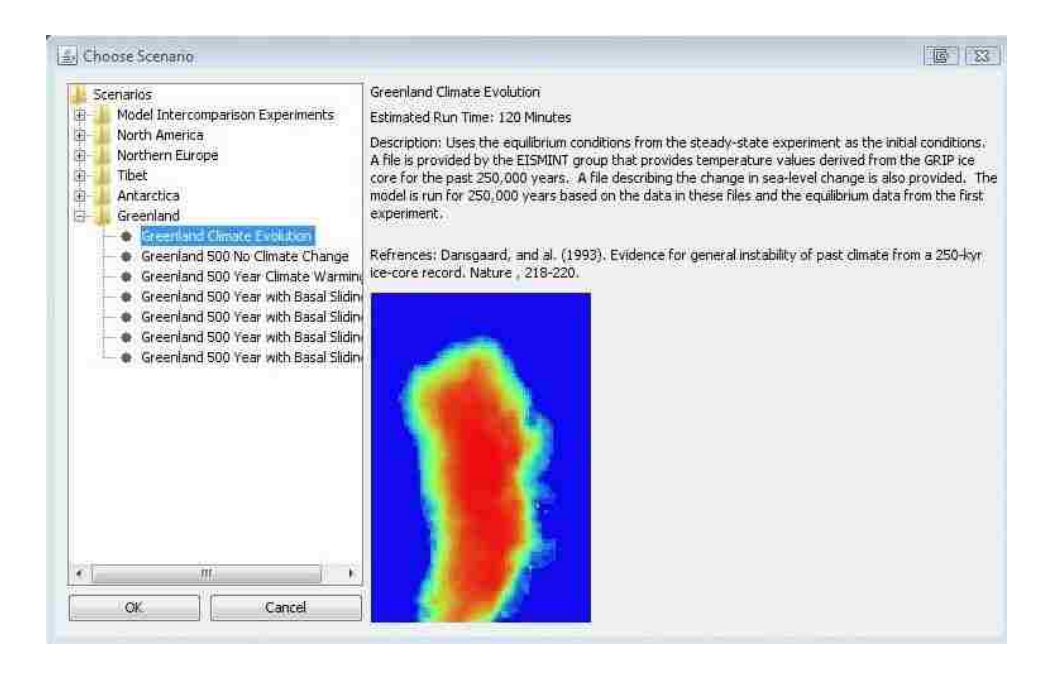

<span id="page-64-0"></span>**Figure 30 ISIS Scenario Chooser**

The scenario chooser provides the user with a general overview of the simulation as well as an estimated run-time to complete the simulation. Upon loading a scenario, the user is free to modify all parameters before beginning the simulation. The original scenario is not modified, but the user can save the modified parameters into a configuration file for later use.

Once the user has entered values for all relevant parameters, a GLIMMER simulation is ready to be run. This is accomplished through the Execution tab of ISIS. The Execution tab is simple, providing the user with two options: Start GLIMMER and Stop GLIMMER. [Figure 31](#page-64-0) shows the status of the interface after a simulation has been started.

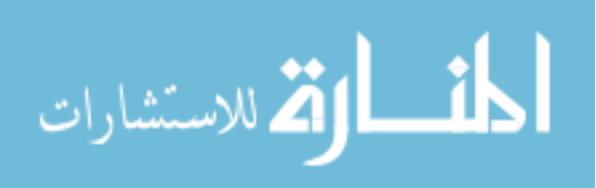

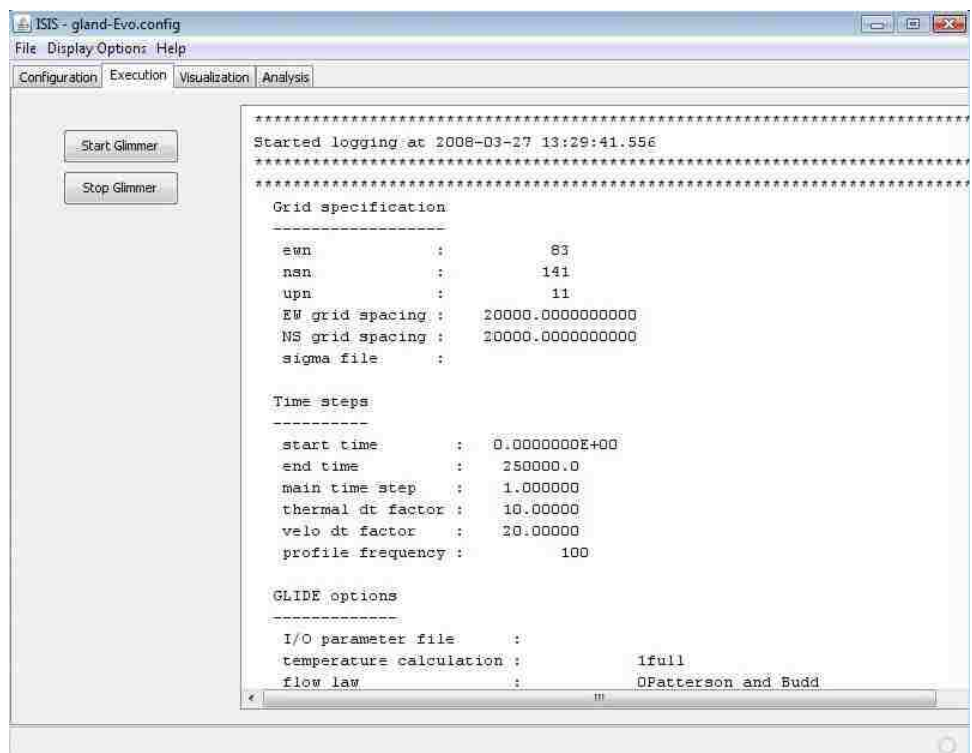

#### <span id="page-65-0"></span>**Figure 31 ISIS after beginning GLIMMER simulation**

Once the simulation is started, the user is provided with a display of the GLIM-MER log file. This file provides a large amount of information relating to the current status of simulation. ISIS keeps track of whether a simulation is still executing. If the user tries to exit ISIS while a simulation is executing, the user is made aware of this and given the choice to stop GLIMMER execution or exit and leave GLIMMER running. This is convenient for longer simulation in which the user wants to start a simulation and leave it running overnight without ISIS remaining open.

The third tab in the ISIS interface is the Visualization tab. The Visualization tab allows the user to graphically view NetCDF files. This includes input files for GLIMMER simulations as well as files output by GLIMMER. Users can enter this tab before a simulation has been started to view input files that have been specified. Once a simulation is started, users can view output files as they are being written to. [Figure 32](#page-65-0) shows the Visualization tab displaying an output file from a Greenland simulation as well as some of the options that are available to users.

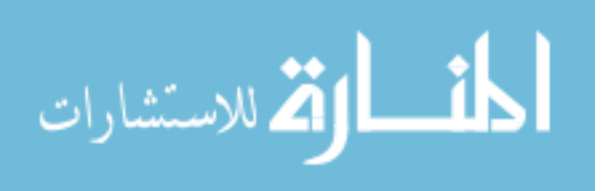

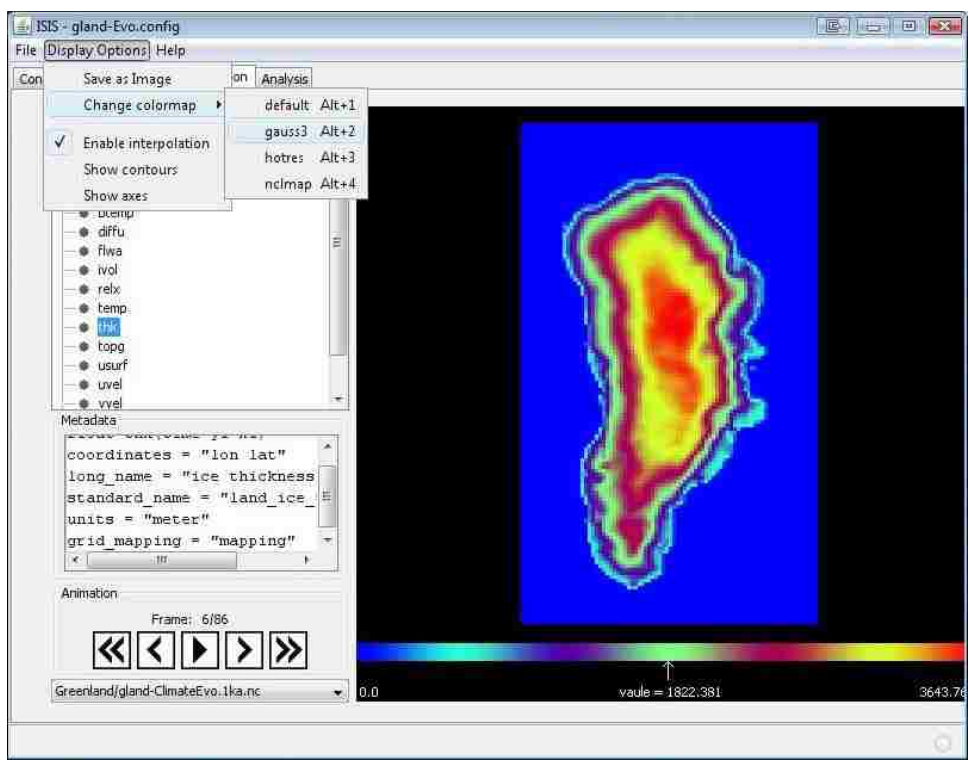

<span id="page-66-0"></span>**Figure 32 ISIS Visualization Tab**

The dropdown box at the lower-left corner of the interface allows the user to select from all input or output files that have been specified in the Configuration tab. The Visualization tab also uses a tree structure to display all variables contained within the NetCDF file. [Figure 32](#page-65-0) shows the visualization with the *thk* variable representing ice thickness selected. The user can use the animation controls to see how the variables change over time. This is useful for watching the evolution of the ice thickness. The Display Options menu allows the user to choose a colormap, enable interpolation, contours, or axes and save the image to a file.

The final tab is the Analysis tab. Currently, this tab has limited functionality, which will be expanded through future work as discussed in Section [7.1.](#page-69-0) In its current state, the Analysis tab allows the user to display the world wide sea-level change that has occurred during an ice-sheet simulation. [Figure 33](#page-66-0) shows the change in sea level that was caused by a 500 year simulation of the Greenland ice sheet using proposed global warming climate data.

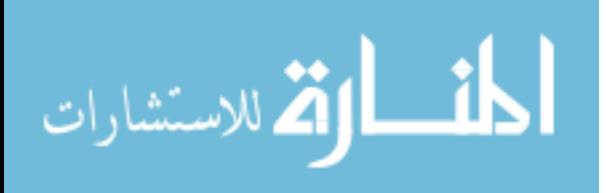

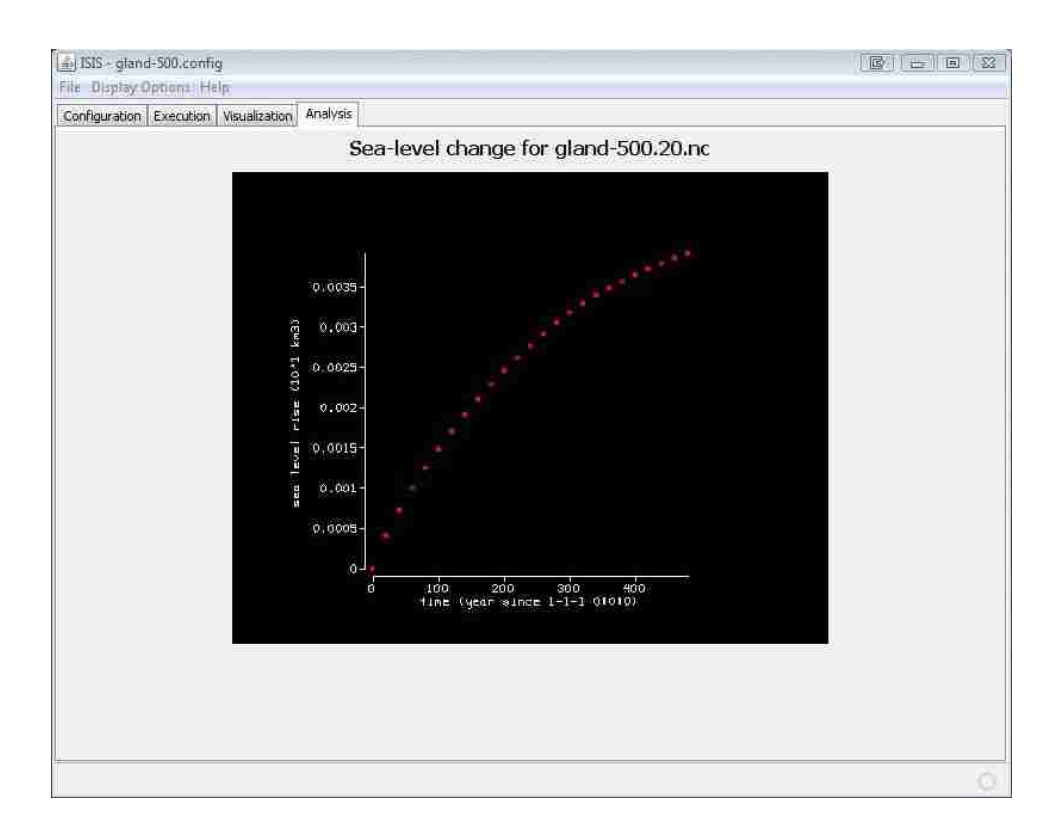

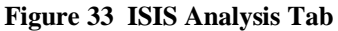

## <span id="page-67-0"></span>**6.3 ISIS Educational Version**

The ISIS Educational Version provides the user with a limited set of the functionality provided by ISIS. Behind the scenes, this version works the same as ISIS. Configuration files are created which are then passed to GLIMMER for simulation. In the ISIS Educational Version, only a small number of parameters are provided for the users to modify. The user can choose from running a Greenland or Antarctica simulation and how many years to run the simulation. Climate parameters and ice sheet parameters can also be specified. [Figure 34](#page-67-0) shows the ISIS Educational Version after performing a Greenland simulation and viewing the elevation difference visualization.

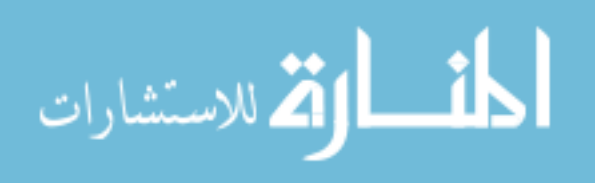

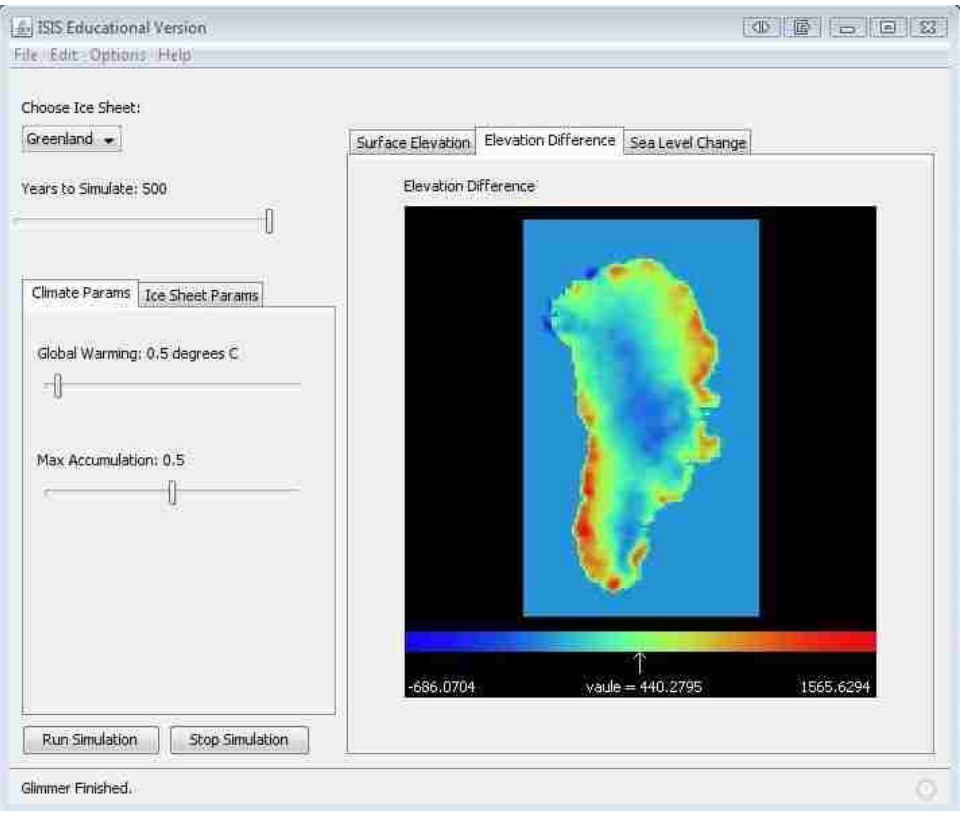

### <span id="page-68-0"></span>**Figure 34 ISIS Educational Version Climate Parameters**

The Climate Parameters that can be specified are the amount of global warming to occur during the simulation and the maximum amount of precipitation that will accumulate. Three different visualization tabs are available to view surface elevation, elevation difference, and sea level change. [Figure 35](#page-68-0) shows the available ice sheet parameters as well as the sea level change visualization.

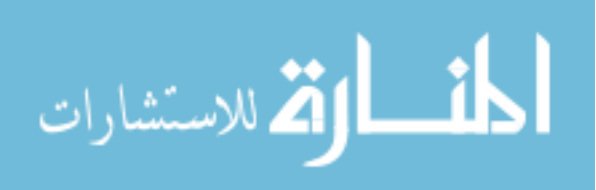

<span id="page-69-0"></span>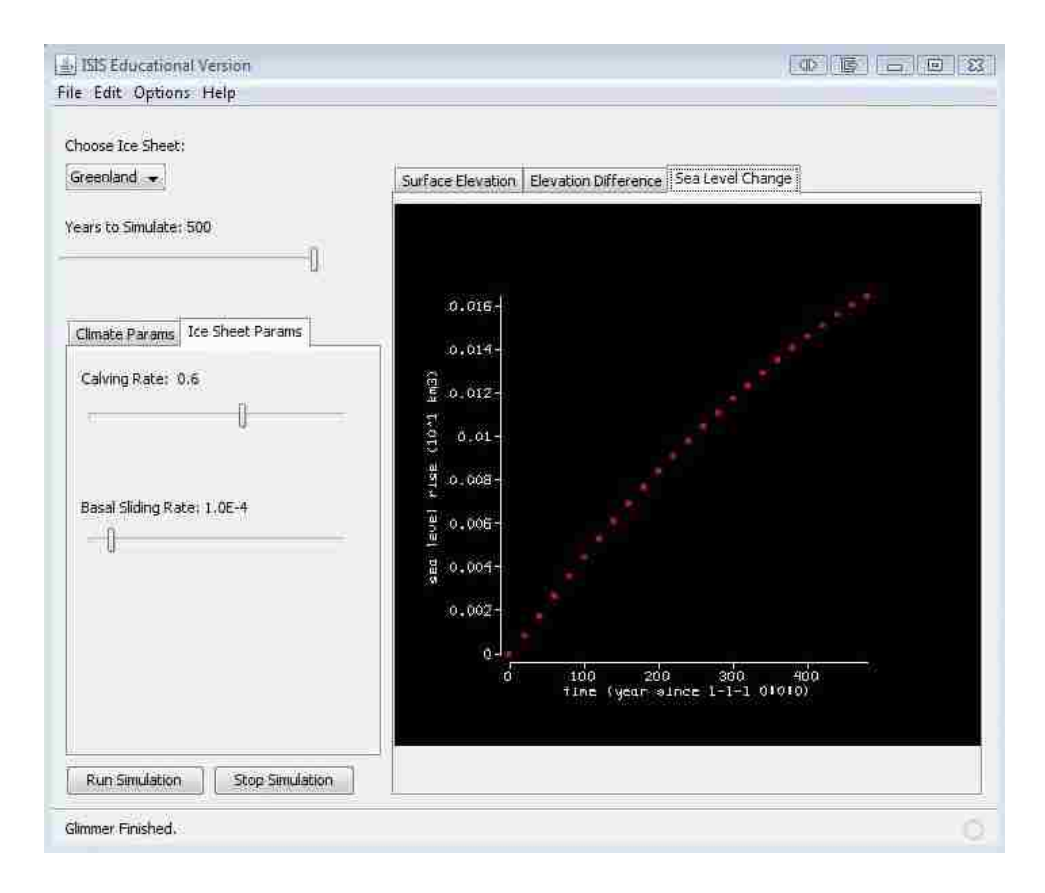

**Figure 35 ISIS Educational Version Ice Sheet Parameters**

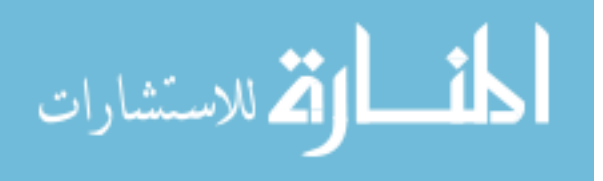

# **CHAPTER 7 FUTURE DIRECTIONS**

## **7.1 Next Generation Functionality**

The grant supporting this project will continue for at least one more year and work has continued since the end of the author's time on this project. Current work includes work on designing and testing installation packages for the Mac and Linux versions of ISIS. Work has also continued on the ISIS Education Version, moving it towards full functionality.

The ISIS XML Creator meets its needs, but features that would increase its usability include a more featured dependency specification panel and the ability to reorder nodes within the tree. Currently, dependencies are specified using a long string with the names of the elements and the type of dependencies that will be created. This process could be more streamlined with the addition of more user friendly control. The ability to reorder nodes in the tree would also be useful. The drag-and-drop ability can easily be enabled for the tree widget, but code would need to be added to rearrange the element structure to match the changes made to the tree.

The interface XML file will continue to evolve with the addition of more complete descriptions and tighter limitations on parameters using the rules system. Due to incomplete GLIMMER documentation, maximum and minimum values for *ElementRange* types were set at a very wide range. Future work can help to set these values to more reasonable levels. Dependencies between some elements are also left incomplete at this time and can be created using the ISIS XML Creator.

<span id="page-70-0"></span>Creation of a help system for use with ISIS would also be beneficial. Using the XML file to link to an html based help system would probably be the best way to accomplish this. Another parameter could be added to the *Element* class for insertion of the relative link to the appropriate position within the help system. Ability to specify these links will also need to be added to the ISIS XML creator.

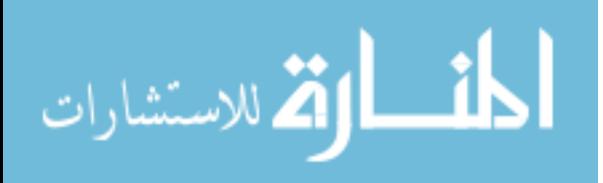

The scenario chooser of ISIS will continue to be enhanced by adding more simulations as well as filling in more information about the scenarios that are currently included. Linking the scenario chooser to the help system would also be beneficial so that more complete descriptions of the scenarios can be provided. The scenario chooser is what makes ISIS accessible to the largest audience and any enhancements that can be completed in this area will help encourage the spread of ISIS usage.

Currently, the Execution tab of ISIS displays the log file written by GLIMMER. While this provides all of the necessary information for the current status of simulations, future versions will provide a more detailed progress indicator showing the percentage completed and estimated time to completion for simulation runs. Calculations will need to be made to determine this information using numbers extracted from the log file.

Additional work is planned for the Analysis tab of ISIS. The addition of data picking tools will allow the user to view cross-sectional data of the ice sheet and bedrock. Other features will be added as identified to provide a fully featured set of tools for ice sheet analysis. These features can be identified by members of the grant specializing in ice sheet modeling who know what tools would be the most beneficial.

The inclusion of PISM (Parallel Ice Sheet Model) as an alternate to GLIMMER for use in performing simulations has also been discussed. The next section discusses a proof of concept for running PISM ice sheet simulations using ISIS. The ability to run the same simulations using GLIMMER and PISM and then compare the results would be useful to researchers. Decisions will need to be made about whether both types of modeling runs will be accessible from the same tool (ISIS) or whether separate tools should be developed. Any ability to compare results within ISIS would also be beneficial.

## **7.2 Extensibility of Design**

The extensibility of the design was tested and demonstrated by implementation of a version of ISIS called ISIS PISM. The intent was to demonstrate the flexibility of

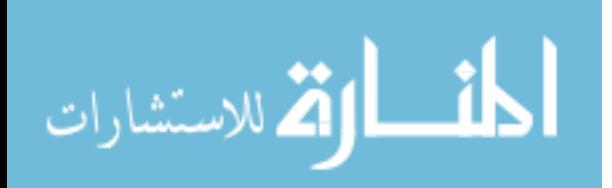

64
the design of ISIS and its related tools. This was accomplished through the modification of ISIS to use PISM instead of GLIMMER for its simulation work.

PISM simulations are executed in a fundamentally different way than GLIMMER simulations. Instead of parsing a configuration file to read parameters, PISM functions by calling the appropriate executable from the command line with and passing in a long string of parameter value pairs. PISM then writes the results of the simulation out to the screen as opposed to a log file. PISM uses a similar set of parameters to GLIMMER, but most are represented by different names. [Figure 36](#page-71-0) demonstrates the format for launching PISM simulations and the resulting output.

\$ pisms -eisII A -Mx 61 -My 61 -Mz 201 -y 2000 PISMS (simplified geometry mode) setting parameters for EISMINT II experiment A ... initializing EISMINT II experiment A ... [computational box for ice:  $(1500.00 \text{ km}) \times (1500.00 \text{ km}) \times (5000.00 \text{ m})$ ] [grid cell dims (equal  $dz$ ): ( 25.00 km) x (25.00 km) x (  $25.00$  m)] running EISMINT II experiment A ... %ybp SIA SSA # vgatdh Nr +STEP ivol iarea meltf tempO p YEAR: thickO  $\mathbf{U}$ years 10°6\_km<sup>o</sup>3 10°6\_km<sup>o</sup>2 (none)  $\mathbf{m}$ K \$\$\$\$\$\$\$ \$\$\$\$  $S$  $0.00000: 0.00000 0.0000 0.0000$ 0.000 238.1500 v\$at\$h Om +60.00000 \$\$\$ SIA S 60.00000: 0.01704 0.6281 0.0000 30.000 238.1500  $x - x - x$ \$\$\$ SIA v\$at\$h 0e +20.00000 2000.00000: 0.56790 0.6306 0.0000 1000.000 243.7518  $S$ done with run ... Writing model state to file 'simp\_exper.nc' ... done.

#### **Figure 36 Executing a PISM simulation from the Linux command line**

The first step to execute PISM simulations with ISIS was the creation of a new XML file containing a small number of PISM parameters. Most modeling tools are going to use inputs that fit into the classification of one of the widgets that were chosen for ISIS and PISM proved no different. The ISIS XML Creator was use to specify the new XML file with the available parameters.

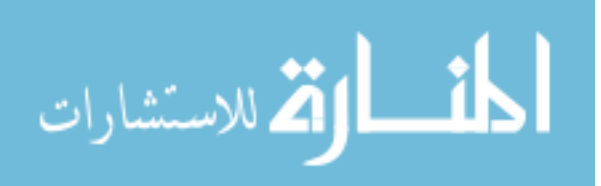

 The **writeConfig()** method of all *Element* classes were modified in order to match the required format. The change was minor and involved adding that the *ElementParent* use a hyphen before their name instead of enclosing the name in brackets (-eisII) instead of [eisII]). The children of the parents were separated by spaces instead of new line characters. Instead of writing the contents of the configuration string to a configuration file, the string was passed to the method for launching PISM.

A new class for launching the PISM simulations was created called *PISMLaunch*. This class functioned very similarly to *GlimmerLaunch*. Instead of launching GLIMMER and passing in the appropriate configuration file, *PISMLaunch* passes in the configuration string created by the calls to **writeConfig()**. Since PISM does not use a log file, standard output was rerouted from the screen to a file which could be parsed in the same manner as the GLIMMER log file.

The visualization and analysis portions of ISIS needed no modification in order to work with PISM. PISM writes output files in the same NetCDF format used by GLIMMER. These files were easily displayed by the visualization tools.

Creation of this basic version of ISIS to launch PISM simulations proved to be simple. Future work will be completed to make this version more fully featured. The ability to launch both GLIMMER and PISM simulations from one version of ISIS will also be explored. Comparison of the results of two ice sheet modeling simulations using the same input data and parameters is a useful tool for researchers.

The ISIS PISM version demonstrated how adaptable the designs of these tools are. New interfaces could be created for any type of modeling application, not just ice sheet modeling. It would be extremely simple to create an interface for launching model simulations for a modeling application that uses the NetCDF output format. Changes similar to those outlined here for PISM would need to be completed depending on the form of execution that the application uses.

If a modeling application was used that did not use the NetCDF file format, simulations could still be executed, the results would just not be viewable with the visuali-

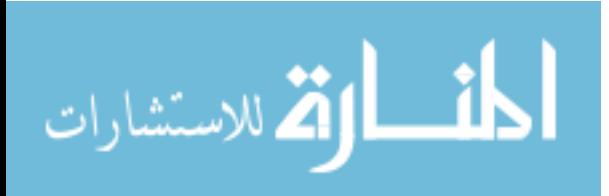

66

zation tools. This could be remedied with the creation of a new visualization subsystem to allow the visualization of whatever type of file format that the modeling application uses. Given the architecture of all related tools, adaptations to other types of modeling applications could be done in a relatively easy manner depending on the completeness desired.

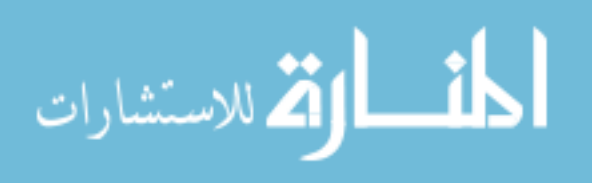

## **CHAPTER 8 CONCLUSION**

In every software project, major decisions have to be made that will influence the project throughout its development. These decisions often determine the success of failure of the project. The major decision in this project was to create a dynamic, runtime created interface as opposed to a typical static interface. Although this was undertaken at significant risk, the result has been very successful. Not only have the resultant products met all specified requirements and goals, but significant learning occurred for all developers involved.

This project presented significant challenges in the areas of design patterns and their application to a scientific problem. Due to the use of design patterns and an XML-based user interface, three products have been created which are both flexible and capable. The software architecture and design of these applications have positioned them to be applicable to the problem of interfacing with the ice sheet modeling application GLIMMER as well as future modeling applications. They will continue to evolve through future development and make ice sheet and other forms of modeling more accessible to a wider audience.

### **8.1 Lessons Learned**

The lessons learned in this successful application of design patterns and interleaved implementation to the problem of interfacing with a scientific application through a dynamically created interface include:

- Design patterns provide excellent templates for solving problems. Using proven patterns provides a basis for good software design that carries through implementation.
- Some requirements of software do not lend themselves to design patterns solutions. While a design pattern might be applied, the resulting design and implementation are not always better in terms of complexity, maintainability, and extendibility.

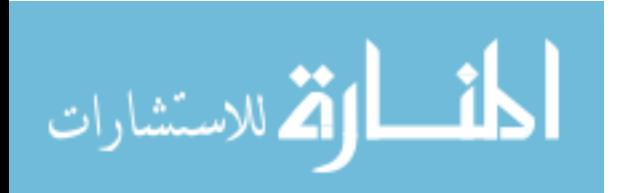

- Interfacing with other applications requires thorough documentation. Lack of documentation can create ambiguities that are difficult to solve without expert knowledge.
- Although expert domain knowledge is not a necessity to create scientific software, a firm background and the ability to consult with expert users is extremely beneficial.
- The tradeoffs between developing a dynamically created interface or a more static interface include increased development time and less advanced graphical presentation for more rapid modification and adaptation. Applications utilizing a fixed number of parameter types are best suited to this approach.
- The XML file structure is well adapted to both data storage and interface specification.
- Generally accepted implementation strategies do not always suit a project. Neither top-down or bottom-up approaches would have worked as well as a vertical, thin implementation of features across the software products described here.
- Testing both the specification and presentation products in parallel worked well. Given the overlap in design and code used by both tools, concurrent testing of both, interleaved with development, kept the amount of rework small and allowed lessons learned to be applied in real-time rather than in a subsequent project (which may or may not occur).
- The ability to maintain and extend the software products described here has been tested, to a limited extent, through development of multiple scientific and educational interfaces. This evaluation is ongoing, and while the interfaces can be created and correct configuration files produced, the ability to meet general needs will be assessed at a later point.

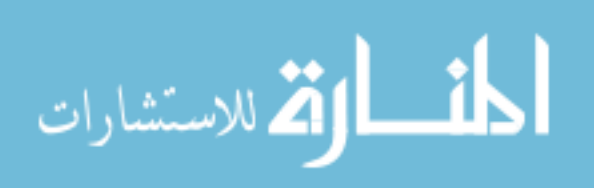

## **CHAPTER 9 REFERENCES**

(n.d.). Retrieved from GLIMMER Documentation and Tutorial Home Page: http://wiki.nesc.ac.uk/read/glimmer-project?HomePage

Cubasch, U., Meehl, G., Boer, G., Stougger, R., Dix, M., Noda, A., et al. (2001). Projections of Future Climate Change. *Climate Change 2001: the Scientific Basis, IPCC* , 881.

Gamma, e. a. (1995). *Design Patterns: elements of reusable software.* Upper Saddle River, NJ: Addison-Wesley.

GLIMMER. (2007). downloadable from the Internet at: http://forge.nesc.ac.uk/projects/glimmer.

Hagdorn, M., Rutt, I., Payne, T., & Hebeler, F. (2007, May 29). GLIMMER 1.0.4 Documentation.

Hulbe, C., & Payne, A. (2001). The contribution of numerical modeling to our understanding of the West Antarctic ice sheet. *The West Antarctic Ice Sheet Behavior and Environment* (pp. 201-219). Washington, D.C: American Geophysical Union.

Lakos, J. (1996). *Large-Scale C++ Design.* Upper Saddle River, NJ: Addison-Wesley.

McConnell, S. C. (2004). *Code Complete, Second Edition.* Redmond, Washington: Microsoft Press.

Metsker, S., & Wake, S. J. (2006). *Design Patterns in Java.* Upper Saddle River, NJ: Addison-Wesley.

*NetCDF (network Common Data Form)*. (n.d.). Retrieved February 28, 2008, from Unidata: http://www.unidata.ucar.edu/software/netcdf/

*NSIS - Main Page*. (n.d.). Retrieved April 2008, from Nullsoft Scriptable Install System: http://nsis.sourceforge.net/Main\_Page

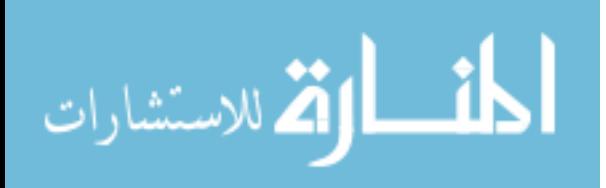

Payne, A. J. (1999). A thermomechanical model of ice flow in West Antarctica. *Climate Dynamics , 15*, 115-125.

Payne, A. J., & Dongelmans, P. W. (1997). Self-organisation in the thermomechanical flow of ice sheets. *Journal of Geo-physical Research, 102(B6)* , 1219-12233.

Sommerville, I. (2004). *Software Engineering 7.* Boston, Massachusetts: Pearson Education Limited.

*XStream - License*. (n.d.). Retrieved April 2008, from XStream: http://xstream.codehaus.org/license.html

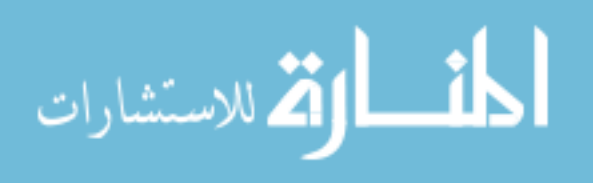

# **APPENDIX A. COMPILING GLIMMER FOR MICRO-SOFT WINDOWS**

### **Overview**

One of the main goals throughout the implementation of ISIS was cross-platform support. ISIS needed to be available for use on the UNIX/Linux, Macintosh, and Microsoft Windows platforms. ISIS was implemented using the Java programming language due to its built-in cross-platform support. Since ISIS is dependent on GLIM-MER, compiled versions of GLIMMER were needed for each of the operating systems.

Most researchers currently using GLIMMER use some form of the Linux operating system. Instructions for how to compile GLIMMER for Linux is readily available on the GLIMMER website (GLIMMER Documentation and Tutorial Home Page). These instructions are easily adapted to compile GLIMMER for the Macintosh operating system. Instructions are provided based on a single user's installation of GLIMMER on the Microsoft Windows platform, but these proved to be inadequate. The compilation of GLIMMER proved to be a time consuming process, taking place over several months.

Compilation of GLIMMER is further complicated by its dependency on the NetCDF libraries. NetCDF is a set of libraries that are commonly used to support the creation, access, and sharing of array-oriented scientific data (NetCDF (network Common Data Form)). GLIMMER uses the NetCDF format for data I/O. Packages are available for NetCDF for many operating systems, but they do not normally include the Fortran 90 bindings which GLIMMER requires. NetCDF usually needs to be compiled and installed along with GLIMMER. This again proved to be a somewhat difficult task on the Microsoft Windows platform.

The following documentation is provided as record of the steps that were performed to create the Windows executables of GLIMMER. These executables have

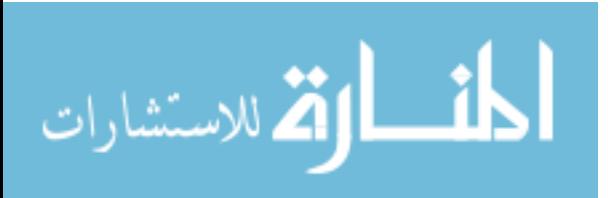

been tested successfully on Microsoft XP 32-bit and Microsoft Vista 32-bit and 64-bit operating systems.

### **Prerequisites**

The following items are needed in order to compile a version of GLIMMER that will work with the Microsoft Windows operating system. The versions listed are what have been successfully tested.

- 1. Released version of GLIMMER (Version 1.06) from the GLIMMER website
- 2. NetCDF current 3.6.2 daily snapshot from the Unidata website
- 3. Microsoft Visual Studio 2005
- 4. Intel C++ and Fortran (version 10.1.011) Compilers

### **Method**

The first step is to install the Intel C++ and Fortran compilers. Instructions can be found on the Intel website. It may be possible to use the Microsoft  $C_{++}$  compiler included with Visual Studio, but this was not tested. Both Intel compilers require a compatible development environment. Currently, the Intel Compilers only support Visual Studio 2005 and earlier IDE's, so Visual Studio 2005 was used.

The next step is to obtain NetCDF. NetCDF needs to be built with the same compilers that will be used to build GLIMMER. The pre-built DLL's provided through the Unidata website will not work correctly. The release version of NetCDF Version 3.6.2 available on the Unidata website does not contain the Visual Studio Solution files needed in order to build NetCDF for Windows. The daily development snapshot contains the necessary files. This download is available under the NetCDF Development Snapshots section located inside the NetCDF Downloads section of the Unidata website. The most recent version of NetCDF verified to build successfully is the NetCDF-3 C/C++/Fortran Development snapshot dated February 25, 2008.

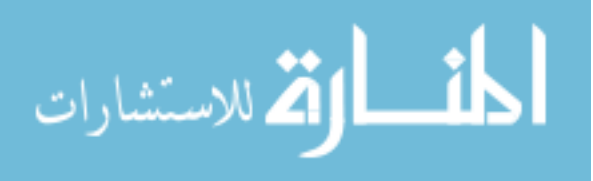

Once the proper NetCDF files have been obtained, the Visual Studio solution file needs to be opened. This is located in a folder called NET inside the win32 folder contained within the NetCDF download. Once this solution file is opened, the user will be prompted to convert the solution to the current version of Visual Studio. The solution should convert without error. This solution contains eight projects. The project we want to build is the netcdf project. The following changes must be made to the netcdf project before building:

- Convert the netcdf project to the Intel  $C_{++}$  project system. Right-click on the netcdf project and select the appropriate option.
- Remove the VISUAL\_CPLUSPLUS option from the Preprocessor Definitions under the netcdf project properties. Replace this option with pgiFortran.
- Change the build method from Debug to Release.
- Build the project
- Retrieve the netcdf.dll and netcdf.lib files from the Release folder inside the NET folder.

The netcdf.dll contains the NetCDF library that can be linked to at runtime. The netcdf.lib folder is a static library that is linked to at compile time. These libraries are built with a C interface to connect to NetCDF, but GLIMMER is written in Fortran 90, so the appropriate bindings must be created to allow GLIMMER to use the NetCDF libraries. This is accomplished with the following steps:

- Create a new project in Visual Studio. Select Intel Fortran and create a Static Library. Give the project an appropriate name (NetCDF\_F90).
- Add the files netcdf.f90 and typeSizes.f90 to the Source Files of the project. These files are contained in the NetCDF src directory inside a directory called f90.
- Go to the project properties and under the Fortran option, External Procedures, change Calling Convention to C, REFERENCE. Change the Ap-

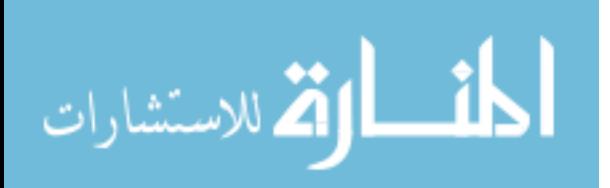

pend Underscore to External Names to YES. These options ensure compatibility with the previously compiled NetCDF libraries.

- Change the build method from Debug to Release.
- Build the project.
- Retrieve the NetCDF\_F90.lib and netcdf.mod files from the Release folder.

The NetCDF\_F90.lib and netcdf.mod files contain the appropriate bindings to allow GLIMMER to connect to the NetCDF libraries. To build GLIMMER, obtain the appropriate GLIMMER source files and complete the following steps:

- Create a new project in Visual Studio. Select Intel Fortran and create an empty Console Application. Name the project GLIMMER
- Extract the GLIMMER source files onto the local machine. Move the netcdf.mod file previously created into the GLIMMER fortran directory. Add all F90 files contained in the GLIMMER fortran directory including all files contained in the SLAP\_library folder into the Visual Studio project.
- Disable compilation of unnecessary files. Several of the GLIMMER source files contain a main method. These files include eis\_glide.f90, eismint3\_glide.f90 glex\_ebm.f90, glint\_example.f90, nc2config.f90 simple\_glide.f90, test\_config.f90, test\_integrate.f90, test\_lithot.f90, test\_setup.f90, test\_ts.f90. Only one of these files can be set to compile at each build. A corresponding executable will be created. The ones that will be needed for most GLIMMER simulations are eis\_glide, eismint3\_glide, and simple\_glide. To disable compilation on the other files, right on the files and select Properties. Within the property dialog box, change Exclude File From Build to Yes. Do this for all of the above files, leaving only of them to be compiled.
- Under the Preprocessor section, change Preprocess Source File to Yes.
- Go to the project properties and under the Fortran option, External Procedures, change Calling Convention to C, REFERENCE. Change the Ap-

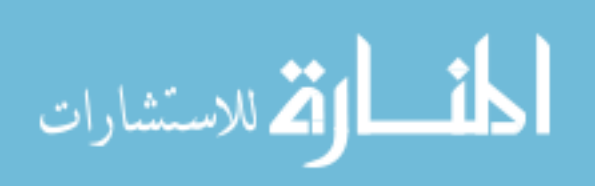

pend Underscore to External Names to YES. These options ensure compatibility with the previously compiled NetCDF libraries.

- Change the build method from Debug to Release.
- Enable any performance enhancing compiler options desired. These can be found in the Optimization section of the Fortran compiler options.
- Build the project.
- Retrieve the appropriate executable file from the Release folder located inside the Visual Studio Project folder.
- Enable compilation for the remaining files, disabling the previously enabled file, until all desired executables are created.

Once all necessary executables are placed into a directory along with the netcdf.dll file, GLIMMER can be launched by double-clicking on the executable or by launching the exe from the command line and providing a path to a GLIMMER configuration file. GLIMMER

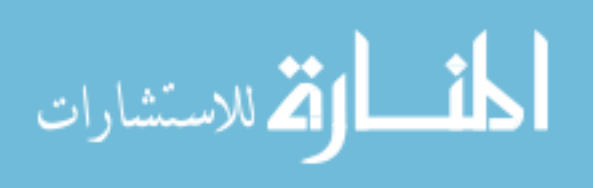